# MGate 5105-MB-EIP User's Manual

Version 7.0, April 2019

www.moxa.com/product

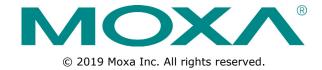

## MGate 5105-MB-EIP User's Manual

The software described in this manual is furnished under a license agreement and may be used only in accordance with the terms of that agreement.

## **Copyright Notice**

© 2019 Moxa Inc. All rights reserved.

#### **Trademarks**

The MOXA logo is a registered trademark of Moxa Inc.

All other trademarks or registered marks in this manual belong to their respective manufacturers.

#### **Disclaimer**

Information in this document is subject to change without notice and does not represent a commitment on the part of Moxa.

Moxa provides this document as is, without warranty of any kind, either expressed or implied, including, but not limited to, its particular purpose. Moxa reserves the right to make improvements and/or changes to this manual, or to the products and/or the programs described in this manual, at any time.

Information provided in this manual is intended to be accurate and reliable. However, Moxa assumes no responsibility for its use, or for any infringements on the rights of third parties that may result from its use.

This product might include unintentional technical or typographical errors. Changes are periodically made to the information herein to correct such errors, and these changes are incorporated into new editions of the publication.

## **Technical Support Contact Information**

#### www.moxa.com/support

#### **Moxa Americas**

Toll-free: 1-888-669-2872
Tel: +1-714-528-6777
Fax: +1-714-528-6778

#### Moxa Europe

Tel: +49-89-3 70 03 99-0 Fax: +49-89-3 70 03 99-99

#### **Moxa India**

Tel: +91-80-4172-9088 Fax: +91-80-4132-1045

#### Moxa China (Shanghai office)

Toll-free: 800-820-5036

Tel: +86-21-5258-9955

Fax: +86-21-5258-5505

#### **Moxa Asia-Pacific**

Tel: +886-2-8919-1230 Fax: +886-2-8919-1231

## **Table of Contents**

| 1. | Introduction                                  |      |
|----|-----------------------------------------------|------|
|    | Overview                                      | 1-5  |
|    | Package Checklist                             | 1-5  |
|    | Power Input and Relay Output Pinouts          | 1-5  |
|    | LED Indicators                                |      |
|    | Dimensions                                    |      |
|    | Pin Assignments                               |      |
|    | Modbus (Modbus RTU/ASCII) Pin Assignment      |      |
|    | Console (RS-232) Pin Assignment               |      |
|    | Mounting the Unit                             |      |
|    | Specifications                                |      |
|    | Reset Button                                  |      |
|    | microSD                                       |      |
|    | Configuration Methods                         |      |
| _  | Quick Configuration Guide                     |      |
| 2. |                                               |      |
|    | Cable Connection                              |      |
|    | Log in to the Web Console                     |      |
|    | System Setup                                  |      |
|    | Select Protocols                              |      |
|    | Role 1 and Role 2 of MGate 5105-MB-EIP        |      |
|    | Finish                                        |      |
|    | Basic Settings                                |      |
|    | Network Settings                              |      |
|    | Serial Settings                               | 2-6  |
|    | Protocol Conversion                           |      |
|    | EtherNet/IP Configuration                     | 2-8  |
|    | Modbus RTU/ASCII Configuration                |      |
|    | Modbus TCP Configuration                      |      |
|    | MQTT JSON Broker Configuration                |      |
|    | MQTT RAW Broker Configuration                 |      |
|    | Azure IoT Device Configuration                |      |
|    | Alibaba Cloud IoT Device Configuration        |      |
|    | I/O Data Mapping                              |      |
|    | I/O Data View                                 |      |
| 2  | MGate Manager Configuration                   |      |
| 3. |                                               |      |
|    | Installing the Software                       |      |
|    | Starting MGate Manager                        |      |
|    | Modifying the Configuration                   |      |
|    | Configure Device                              |      |
|    | Network Settings                              |      |
|    | Serial Settings                               |      |
|    | Protocol Settings                             |      |
|    | EtherNet/IP Settings                          | 3-11 |
|    | Modbus RTU/ASCII Settings                     |      |
|    | Modbus TCP Settings                           |      |
|    | I/O Data Mapping                              |      |
|    | System Settings                               |      |
|    | Load Default                                  |      |
|    | Upgrade Firmware                              |      |
|    | Import/Export                                 |      |
|    | Export Function                               |      |
|    | Import Function                               |      |
|    | GSD ManagementOffline Configuration           |      |
| _  |                                               |      |
| 4. | Web Console Configuration and Troubleshooting |      |
|    | Overview                                      |      |
|    | Common Settings                               |      |
|    | Protocol Settings                             |      |
|    | System ManagementSystem Monitoring            |      |
|    | Fault Protection and Status Monitoring        |      |
|    | Fault Protection                              |      |
|    | Status Monitoring                             |      |
|    |                                               |      |

# **Introduction**

Welcome to the MGate 5105-MB-EIP line of Modbus-to-EtherNet/IP/MQTT gateways. All models perform easy protocol conversions between Modbus RTU/ASCII, Modbus TCP, and EtherNet/IP protocols to Industrial Internet of Things (IIoT) applications based on MQTT or third-party cloud services, such as Azure and Alibaba Cloud.

This chapter is an introduction to the MGate 5105-MB-EIP and includes the following sections:

| Package Checklist                                 |  |  |
|---------------------------------------------------|--|--|
| Power Input and Relay Output Pinouts              |  |  |
| LED Indicators                                    |  |  |
| Dimensions                                        |  |  |
| Pin Assignments                                   |  |  |
| Modbus (Modbus RTU/ASCII) Pin Assignment          |  |  |
| <ul><li>Console (RS-232) Pin Assignment</li></ul> |  |  |
| Mounting the Unit                                 |  |  |
| Specifications                                    |  |  |
| Reset Button                                      |  |  |
| Pull-high, Pull-low, and Terminator for RS-485    |  |  |
| microSD                                           |  |  |
| Configuration Methods                             |  |  |

□ Overview

## **Overview**

The MGate 5105-MB-EIP is a line of protocol gateways that provides users with the following features:

- · Gateway functions to transfer data between Modbus RTU/ASCII, Modbus TCP and EtherNet/IP
- · Connects fieldbus data to cloud through generic MQTT
- · Supports MQTT connectivity with built-in device SDKs to Azure and Alibaba Cloud
- Supports both EtherNet/IP adapter and scanner
- Supports MQTT connectivity with TLS and certificate in JSON and Raw data format
- Effortless configuration via web or Windows utility
- Complete packet analysis and diagnosis information for maintenance, and cloud data transmission for cost evaluation and analysis
- Redundant dual DC power inputs
- · Built-in Ethernet cascading for easy wiring
- · Power-off warning by relay output
- MicroSD card supported for configuration backup or duplication, event logs, and data buffering when the cloud connection is lost
- Web-based GUI for I/O data visualization
- -40 to 75°C wide operating temperature range models available

# **Package Checklist**

All models of the MGate 5105-MB-EIP Series are shipped with the following items:

#### **Standard Accessories:**

- 1 MGate 5105-MB-EIP Modbus-to-EtherNet/IP Gateway
- · Documentation & software CD
- Quick installation guide (printed)
- Warranty card

#### **Optional Accessories:**

- DR-4524: 45W/2A DIN-rail 24 VDC power supply with universal 85 to 264 VAC input
- DR-75-24: 75W/3.2A DIN-rail 24 VDC power supply with universal 85 to 264 VAC input
- DR-120-24: 120W/5A DIN-rail 24 VDC power supply with 88 to 132 VAC/176 to 264 VAC input by switch
- WK-36-01: wall-mounting kit

**NOTE** Notify your sales representative if any of the above items is missing or damaged.

## **Power Input and Relay Output Pinouts**

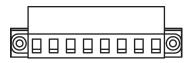

|   | <u></u>            | V2+                 | V2-                 | Г    | - <sub>f</sub> - | ٦    | V1+                 | V1-                 |
|---|--------------------|---------------------|---------------------|------|------------------|------|---------------------|---------------------|
|   | Shielded<br>Ground | DC Power<br>Input 2 | DC Power<br>Input 2 | N.O. | Common           | N.C. | DC Power<br>Input 1 | DC Power<br>Input 1 |
| L | Cround             | Input 2             | mpac 2              |      |                  |      | Input I             | Input I             |

# **LED Indicators**

| Color | Description                                                      |
|-------|------------------------------------------------------------------|
| Green | Power is on                                                      |
| Off   | Power is off                                                     |
| Off   | Power is off or a fault condition exists                         |
|       | Steady: Power is on, and the MGate is functioning normally       |
| Green | Blinking: The MGate has been located by MGate Manager's Location |
|       | function                                                         |
|       | Steady: Power is on, and the MGate is booting up                 |
| Pod   | Blinking slowly: Indicates an IP conflict, or the DHCP or BOOTP  |
| Red   | server is not responding properly                                |
|       | Flashing quickly: microSD card failed                            |
| Off   | No I/O data is exchanged                                         |
|       | Steady: I/O data is exchanged with all devices                   |
| Green | Blinking: I/O data is exchanged with at least one device         |
|       | (not all configured devices can communicate with a gateway)      |
| Off   | No I/O data is exchanged                                         |
|       | Steady: I/O data is exchanged with all devices                   |
| Green | Blinking: I/O data is exchanged with at least one device         |
|       | (not all configured devices can communicate with a gateway)      |
| Off   | No communication with Modbus RTU/ASCII device                    |
| Green | Modbus RTU/ASCII communication progress                          |
|       | Communication error                                              |
|       | When MGate 5105 acts as RTU/ASCII Master:                        |
|       | Slave device returned an error (exception)                       |
|       | 2. Received frame error (parity error, checksum error)           |
| Red   | 3. Timeout (slave device no response)                            |
|       | When MGate 5105 acts as RTU/ASCII Slave:                         |
|       | Received invalid function code                                   |
|       | Master accessed invalid register address or coil addresses       |
|       | Received frame error (parity error, checksum error)              |
|       | Green Off Off Green  Red Off Green  Off Green  Off Green         |

## **Dimensions**

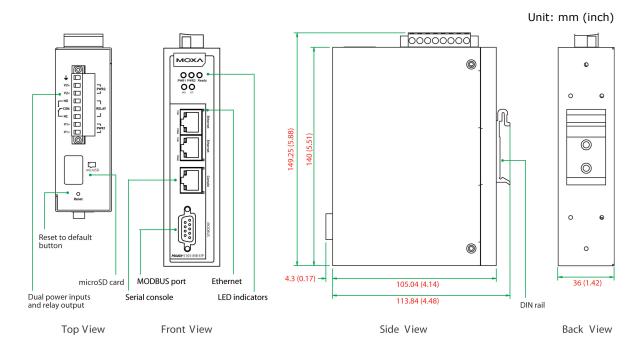

# **Pin Assignments**

## Modbus (Modbus RTU/ASCII) Pin Assignment

The MGate 5105-MB-EIP Series uses a DB9 serial port to connect to Modbus RTU/ASCII devices.

| Pin | RS-232 | RS-422, RS-485-4W | RS-485-2W |
|-----|--------|-------------------|-----------|
| 1   | DCD    | TxD-              | -         |
| 2   | RXD    | TxD+              | I         |
| 3   | TXD    | RxD+              | Data+     |
| 4   | DTR    | RxD-              | Data-     |
| 5   | GND    | GND               | GND       |
| 6   | DSR    | -                 | 1         |
| 7   | RTS    | -                 | -         |
| 8   | CTS    | -                 |           |
| 9   | _      | -                 | _         |

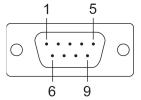

## Console (RS-232) Pin Assignment

The MGate 5105-MB-EIP Series uses an RJ45 connector to connect to a PC for device configuration.

| Pin | RS-232 |
|-----|--------|
| 1   | DSR    |
| 2   | RTS    |
| 3   | GND    |
| 4   | TXD    |
| 5   | RXD    |
| 6   | DCD    |
| 7   | CTS    |
| 8   | DTR    |

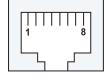

# **Mounting the Unit**

1. Connect the power adapter. Connect the 12–48 VDC power line or DIN-rail power supply to the MGate 5105-MB-EIP device's terminal block.

- 2. Use a Modbus serial cable to connect the MGate to a Modbus slave device.
- 3. Use an Ethernet cable to connect the MGate to the EtherNet/IP controller.
- 4. The MGate 5105-MB-EIP is designed to be attached to a DIN rail or mounted on a wall. For DIN-rail mounting, push down the spring and properly attach it to the DIN rail until it "snaps" into place. For wall mounting, install the wall-mount kit (optional) first, and then screw the device onto the wall. The following figure illustrates the two mounting options:

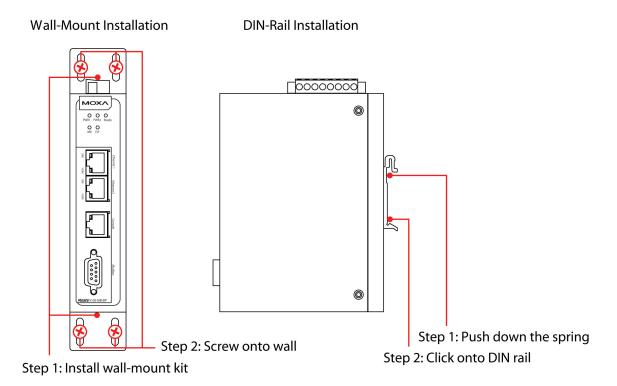

# **Specifications**

**Ethernet Interface** 

**Protocol:** EtherNet/IP, Modbus TCP **Number of Ports:** 2 (Ethernet cascade) **Speed:** 10/100 Mbps, Auto MDI/MDIX

Connector: 8-pin RJ45

Magnetic Isolation Protection: 1.5 kV (built-in)

EtherNet/IP

Class: Adapter, Scanner

CIP Objects Supported: Identity, Message Router, Assembly, Connection Manager, TCP/IP interface,

Ethernet link, Port

Max. Number of Connections:

MGate as Adapter: 16 connections for read-only, 1 connection for read/write

MGate as Scanner: 100 connections

Max. Total I/O Data Size:

Input: 2048 bytes (496 bytes per connection)
Output: 2048 bytes (496 bytes per connection)

**Modbus** 

**Functions Supported:** 1, 2, 3, 4, 5, 6, 15, 16, 23

Max. Number of Commands: 100 Max. Number of Connections:

MGate as Modbus TCP Client: 32 connections MGate as Modbus TCP Server: 16 connections

Max. Total I/O Data Size:

Input: 2048 bytes Output: 2048 bytes

Modbus Serial Interface Protocol: Modbus RTU/ASCII

Number of Ports: 1

Serial Standards: RS-232/422/485, software selectable

**Connectors:** DB9 male **Isolation:** 2 kV (built-in)

RS-485 Data Direction Control: ADDC® (automatic data direction control)

Pull High/Low Resistor for RS-485:  $1~\text{K}\Omega$ ,  $150~\text{K}\Omega$ 

Terminator for RS-485: 120  $\Omega$ 

**Data Bits:** 5, 6, 7, 8 **Stop Bits:** 1, 1.5, 2

Parity: None, Even, Odd, Space, Mark Flow Control: RTS/CTS, RTS Toggle Baudrate: 50 bps to 921.6 Kbps

**MQTT** 

Mode: Publisher/Subscriber of MQTT, Azure IoT Hub Device, Alibaba IoT Platform Device

Version Supported—V3.1.1 **QoS Level:** QoS 0, 1, 2

Secure Transmission: TLS (1.0,1.1,1.2) encryption with user's root CA, client certificate, and private key

supported

Max. No. of Data Tag: 300 data tags Max. No. of Messages: 20 messages

MQTT General Feature: Retain Message, Clean Session, Last Will Message, Keep Alive

**External Storage Drive** 

Interface: microSD, data buffering up to 2 GB

**Standard:** SDHC v2.0 **Serial Signals** 

RS-232: TxD, RxD, RTS, CTS, DTR, DSR, DCD, GND

**RS-422:** Tx+, Tx-, Rx+, Rx-, GND **RS-485-4w:** Tx+, Tx-, Rx+, Rx-, GND **RS-485-2w:** Data+, Data-, GND

**Software** 

Operation Modes: EtherNet/IP Adapter/Scanner, Modbus RTU/ASCII/TCP Client/Server

Configuration Options: Web console, Windows utility, serial console

Utilities: MGate Manager for Windows 2000 (x86/x64), Windows XP (x86/x64), Windows 2003 (x86/x64),

Windows Vista (x86/x64), Windows Server 2008 (x86/x64), Windows Server 2008 R2, Windows 7

(x86/x64), Windows 8 (x86/x64), Windows 8.1 (x86/x64), Windows Server 2012, Windows Server 2012 R2,

Windows 10 (x86/x64)

**Physical Characteristics** 

Housing: Metal (IP30) Weight: 507 g (1.12 lb)

**Dimensions:** 36 x 105 x 140 mm (1.42 x 4.13 x 5.51 in)

Storage Card Slot: 1 microSD (SDHC) card slot supports up to 32 GB

Relay Alarm Circuit: 3-pin circuit with current-carrying capacity of 2 A @ 30 VDC

#### **Environmental Limits**

#### **Operating Temperature:**

Standard Models: 0 to 60°C (32 to 140°F)
Wide Temp. Models: -40 to 75°C (-40 to 167°F)
Storage Temperature: -40 to 85°C (-40 to 185°F)
Ambient Relative Humidity: 5 to 95% (non-condensing)

Altitude: Up to 2000 m

Note: Please contact Moxa if you require products guaranteed to function properly at higher altitudes.

Power Requirements
Input Voltage: 12 to 48 VDC
Power Connector: Terminal block

**Power Consumption:** 

455 mA @ 12 VDC, 125 mA @ 48 VDC Standards and Certifications

**Safety:** UL 508, EN 60950-1

Hazardous Location: Class 1 Division 2, ATEX, IECEx

EMC: EN 55032/24

EMI: CISPR 32, FCC Part 15B Class B

EMS:

IEC 61000-4-2 ESD: Contact: 8 kV; Air: 15 kV
IEC 61000-4-3 RS: 80 MHz to 1 GHz: 10 V/m
IEC 61000-4-4 EFT: Power: 4 kV; Signal: 2 kV
IEC 61000-4-5 Surge: Power: 2 kV; Signal: 2 kV
IEC 61000-4-6 CS: 150 kHz to 80 MHz: 10 V/m

IEC 61000-4-8 PFMF **Shock:** IEC 60068-2-27 **Freefall:** IEC 60068-2-32

Vibration: IEC 60068-2-6, IEC 60068-2-64

Reliability

MTBF (mean time between failures): 859,422 hrs.

Standard: Telcordia SR332

Warranty

Warranty Period: 5 years

Details: See www.moxa.com/warranty

## **Reset Button**

Reset button

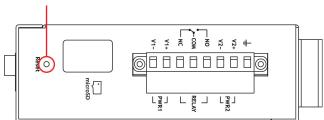

Restore the MGate to factory default settings by using a pointed object (such as a straightened paper clip) to hold the reset button down until the Ready LED stops blinking (approx. 5 seconds).

## Pull-high, Pull-low, and Terminator for RS-485

Remove the MGate 5105-MB-EIP's top cover and you will find DIP switches to adjust each serial port's pull-high resistor, pull-low resistor, and terminator.

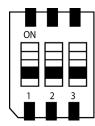

| SW  | 1                  | 2                 | 3          |
|-----|--------------------|-------------------|------------|
| 5W  | Pull-high resistor | Pull-low resistor | Terminator |
| ON  | 1 kΩ               | 1 kΩ              | 120 Ω      |
| OFF | 150 kΩ*            | 150 kΩ*           | _*         |

\*Default

## microSD

The MGate 5105-MG-EIP provides users with an easy way to backup, copy, replace, or deploy. The MGate is equipped with a microSD card slot. Users can plug in a microSD card to backup data, including the system configuration setting, GSD files, and system data log.

#### First time using the MGate gateway with a new microSD card

- 1. Format the microSD card as FAT file system through a PC.
- 2. Power off the MGate and insert the microSD card (ensure that the microSD card is empty).
- 3. Power on the MGate. The default settings will be copied to the microSD card.
- 4. Manually configure the MGate via MGate Manager or web console, and all the stored changes will copy to the microSD card for synchronization.

#### First time using the MGate with a microSD card containing a configuration file

- 1. Power off the MGate and insert the microSD card.
- 2. Power on the MGate.
- 3. The configuration file stored in the microSD card will automatically copy to the MGate.

#### **Duplicating current configurations to another MGate gateway**

- 1. Power off the MGate and insert a new microSD card.
- 2. Power on the MGate.
- 3. The configuration will be copied from MGate to microSD card.
- 4. Power off the MGate and insert the microSD card to the other MGate.
- 5. Power on the second MGate.
- 6. The configuration file stored in the microSD card will automatically copy to the MGate.

#### **Malfunctioning MGate replacement**

- 1. Replace the malfunctioning MGate with a new MGate.
- 2. Insert the microSD card into the new MGate.
- 3. Power on the MGate.
- 4. The configuration file stored on the microSD card will automatically copy to the MGate.

#### microSD card writing failure

The following circumstances may cause the microSD card to experience a writing failure:

- 1. The microSD card has less than 256 Mbytes of free space remaining.
- 2. The microSD card is write-protected.
- 3. The file system is corrupted.
- 4. The microSD card is damage.

The MGate will stop for the above events, accompanied by a flashing Ready LED and beeping alarm. When you replace the MGate gateway's microSD card, the microSD card will synchronize the configurations stored on the MGate gateway. Note that the replacement microSD card should not contain any configuration files on it; otherwise, the out-of-date configuration will copy to the MGate device.

# **Configuration Methods**

MGate 5105-MB-EIP provides three ways to configure an MGate.

#### 1. MGate Manager (Windows utility)

Use MGate Manager to configure the MGate through Ethernet, or check the MGate status. Refer to **Chapter 3** for details.

#### 2. Web console

Use the web console to configure the MGate, or verify the MGate's status, by Ethernet. Use a web browser such as Microsoft Internet Explorer or Google Chrome to connect to the MGate, using HTTP/HTTPS protocol. In this case, the MGate IP address must be configured correctly. Refer to **Chapter 4** for details.

#### 3. Serial console

Use the serial console to configure the MGate, or verify the MGate's status, through an RS-232 null modem (crossover) cable. Use a serial terminal emulation tool such as Moxa PComm Terminal Emulator or PuTTY to log in to the MGate serial console. Note that the serial console doesn't provide the interface for all parameters. Some parameters must be configured through MGate Manager or the web console. You must use a DP9-to-RJ45 cable to connect the serial console port on the MGate gateway's front panel to the serial port on the host. The serial console parameters are 115.2 kbps; parity: none; 8 data bits; and one stop bit.

# **Quick Configuration Guide**

This chapter provides a quick overview of how to configure the MGate 5105-MB-EIP by web console. For more detailed information on how to configure the MGate 5105-MB-EIP, refer to Chapters 3 and 4.

□ Cable Connection ☐ Log in to the Web Console □ Quick Setup > System Setup Select Protocols > Role 1 and Role 2 of MGate 5105-MB-EIP > Finish □ Basic Settings ■ Network Settings ☐ Serial Settings □ Protocol Conversion ☐ EtherNet/IP Configuration ☐ Modbus RTU/ASCII Configuration ■ Modbus TCP Configuration ■ MQTT JSON Broker Configuration ■ MQTT RAW Broker Configuration □ Azure IoT Device Configuration □ Alibaba Cloud IoT Device Configuration ☐ I/O Data Mapping □ Communication Analysis

☐ I/O Data View

The following topics are covered in this chapter:

## **Cable Connection**

The MGate gateway supports Modbus RTU/ASCII, Modbus TCP, and EtherNet/IP protocol. If the MGate gateway needs to communicate with Modbus RTU/ASCII devices, connect your Modbus device to the MGate gateway's Modbus port. Regardless, at least one of your devices should be Modbus TCP or EtherNet/IP interface. Connect your Modbus TCP or EtherNet/IP device to the MGate gateway's 10/100M Ethernet port as well. The MGate gateway will indicate a valid Ethernet connection in the following ways:

- The Ethernet LED will maintain a solid green color when connected to a 100 Mbps Ethernet network.
- The Ethernet LED will maintain a solid orange color when connected to a 10 Mbps Ethernet network.
- · The Ethernet LED will flash when Ethernet packets are being transmitted or received

The gateway can be powered by connecting a power source to the terminal block by following the steps below:

- 1. Loosen or remove the screws on the terminal block.
- 2. Connect the 12–48 VDC power line to the terminal block. Confirm that the power source is off already.
- 3. Tighten the connections using the screws on the terminal block.
- 4. Turn on the power source.

**NOTE** 

Note that the gateway does not have an on/off switch. It automatically turns on when it receives power. The PWR LED on the top panel will glow to indicate that the unit is receiving power.

## Log in to the Web Console

If you do not know the MGate gateway's IP address when setting it up for the first time (default IP is 192.168.127.254), use an Ethernet cable to connect the host PC and MGate gateway directly. If the gateway and host PC are connected through the same Ethernet switch, make sure that there is no router between them. Then use MGate Manager to detect the MGate gateways on your network. When the MGate gateway appears on the MGate Manager device list, right-click on the selected MGate and configure it by web console.

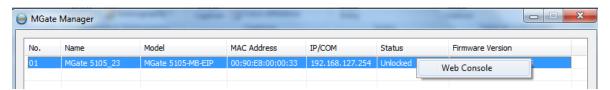

Except for the Broadcast Search feature, you can also use the Device Search Utility (DSU) to detect MGate gateways on your network, which can be downloaded from Moxa's website at <a href="http://www.moxa.com">http://www.moxa.com</a>. This utility can further support multiple gateways configurations to ease your job.

On the first page of the web console, enter the **admin** for the default Account name and **moxa** for the default Password.

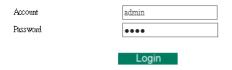

## **Quick Setup**

In most cases, users find it difficult to complete the MGate's configuration. Therefore, the MGate Series now provides Quick Setup, an illustrated guide especially designed to make configuration easy. When you press

Quick Setup, you will access the mode and start to configure. Only a few steps are needed. For a detailed parameter description, please refer to Chapter 3 and Chapter 4.

**NOTE** The **Quick Setup** function is not supported by northbound protocols of MQTT/Cloud feature from version 4.0 or above firmware.

## **System Setup**

First, configure the Server Settings to identify the units and Network Settings of the MGate.

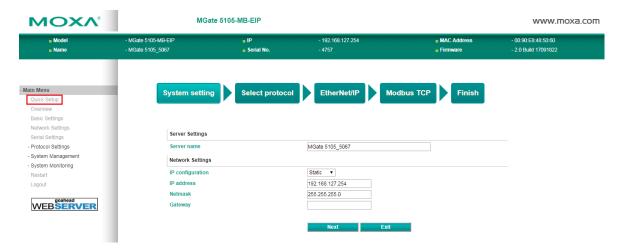

## **Select Protocols**

Then, you should select your devices' protocols on each side. After the protocols have been selected, the MGate will change its role to the correct one. For example, if the device is set as an EtherNet/IP Scanner, the MGate will then automatically configure as an EtherNet/IP Adapter by itself.

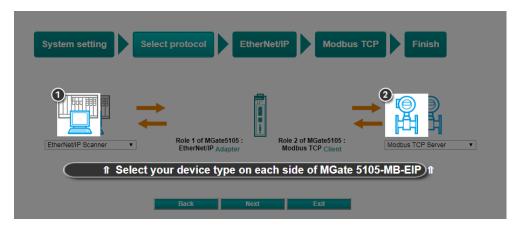

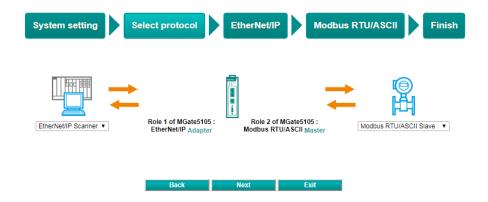

## Role 1 and Role 2 of MGate 5105-MB-EIP

After finishing the Protocol Selection, Role 1 and Role 2 of the MGate have been confirmed. You will need to configure the roles on each side by the following steps.

Here is an example of Role 1 as an EtherNet/IP Adapter and Role 2 as a Modbus RTU/ASCII Master. To configure a Modbus command, please refer to Modbus RTU/ASCII Settings:

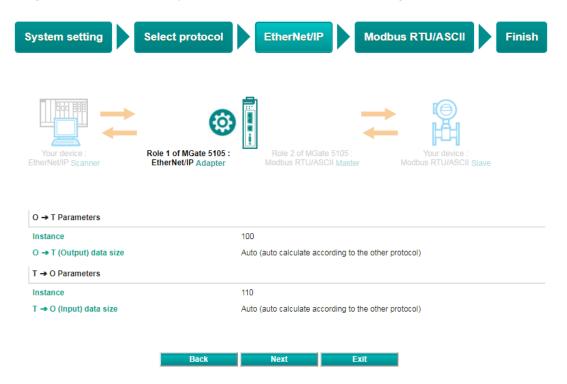

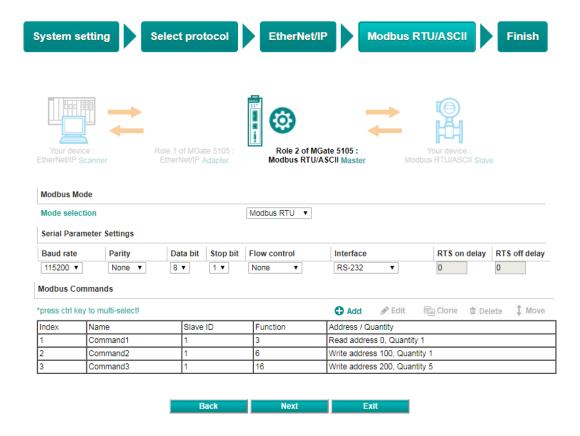

## **Finish**

Once all the configurations are done, you can check if all the parameters are correct on this page. Moreover, if you want to determine the data mapping status, you can click **View I/O data mapping** to know more details. If all of them are correct, press **Save** to turn the parameters on.

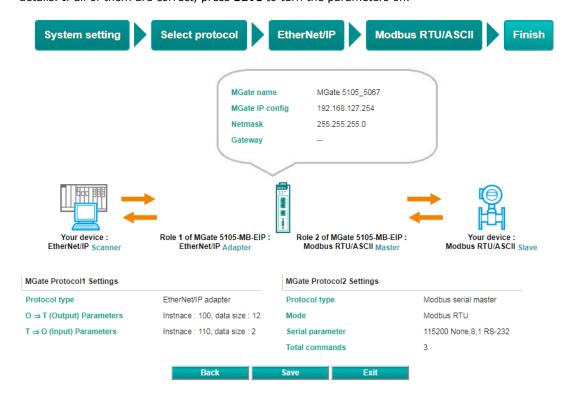

## **Basic Settings**

On this webpage, you can change the name of the device and time zone settings.

# Server Settings Server name Server location Time Settings Time zone Local time Time server Submit

# **Network Settings**

First, configure the **IP address** and **Netmask**. Contact your network administrator for the appropriate IP settings information.

## Network Settings

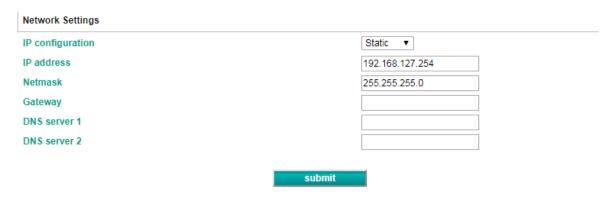

## **Serial Settings**

Second, refer to the datasheet of your Modbus RTU/ASCII devices to configure **Serial parameters** for Modbus RTU/ASCII devices.

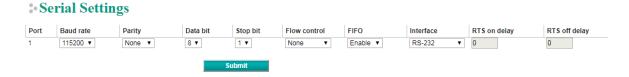

## **Protocol Conversion**

The MGate 5105-MB-EIP supports southbound fieldbus protocols of Modbus RTU/ASCII, Modbus TCP, and EtherNet/IP protocols. It also supports northbound MQTT/ Cloud protocols of MQTT JSON Broker, MQTT RAW Broker, Azure IoT Hub, and Alibaba Cloud IoT Platform. The MGate fulfills a different role on each of its sides. Each role is determined by your devices' settings. Therefore, set the role of each of your devices

correctly. EtherNet/IP Scanner/ Adapter, Modbus TCP Client/ Server, Modbus RTU/ ASCII Master/ Slave, MQTT JSON Broker, MQTT RAW Broker, Azure IoT Hub, and Alibaba Cloud IoT Platform can be selected.

The detailed information is listed in the table below:

| Device Connected to Role 1 of | Device Connected to Role w of the            |
|-------------------------------|----------------------------------------------|
| the MGate 5105-MP-EIP         | MGate 5105-MP-EIP                            |
| Choose one listed below:      | Up to three of the items listed below can be |
| Azure IoT Hub                 | selected:                                    |
| MQTT JSON Broker              | Modbus RTU/ASCII Slave                       |
| MQTT Raw Broker               | Modbus TCP Server                            |
| Alibaba Cloud IoT Platform    | Ethernet/IP Adapter                          |
| Choose one listed below:      | Choose one listed below:                     |
| Ethernet/IP Scanner           | Modbus RTU/ASCII Slave                       |
| Ethernet/IP Adapter           | Modbus RTU/ASCII Master                      |
| Modbus TCP Client             | Modbus TCP Server                            |
| Modbus TCP Server             | Modbus TCP Client                            |
|                               | Ethernet/IP Scanner                          |
|                               | Ethernet/IP Adapter                          |

#### \* Protocol Conversion

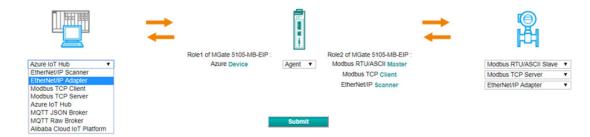

# **EtherNet/IP Configuration**

If you select EtherNet/IP Scanner as your device, MGate 5105-MB-EIP will be configured as Ethernet/IP Adapter. In Adapter mode, you can choose **Automatic** configuration to automatically map  $O \rightarrow T$  (Originator to Target) and  $T \rightarrow O$  (Target to Originator) data sizes to Modbus data.

#### \*• EtherNet/IP

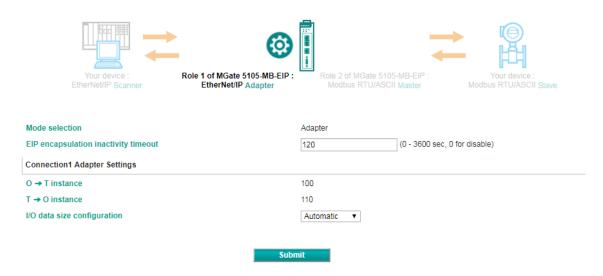

If you select EtherNet/IP Adapter as your device, the MGate 5105-MB-EIP will be configured as Ethernet/IP Scanner. In Scanner mode, you must designate the parameters for each connection. Refer to your EtherNet/IP adapter's datasheet to fill out  $O \rightarrow T$  and  $T \rightarrow O$  parameters.

#### **EtherNet/IP**

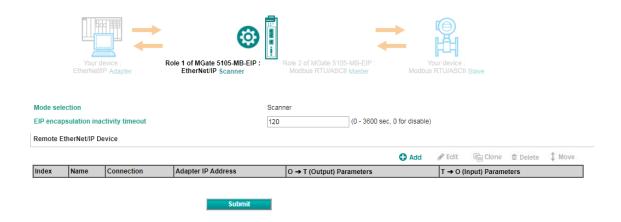

Click **Add** to add EtherNet/IP commands.

| Name                                                                                     | Connect1                            |                  |
|------------------------------------------------------------------------------------------|-------------------------------------|------------------|
| Connection                                                                               | Enable ▼                            |                  |
| Adapter IP address                                                                       | 192.168.1.1                         | Port 44818       |
| O → T (Output) Parameters                                                                |                                     |                  |
| nstance                                                                                  | 1                                   |                  |
| Data size                                                                                | 0                                   | (0 - 496 bytes)  |
| Real time format                                                                         | 32-Bit Header ▼                     |                  |
| Packet rate                                                                              | 100                                 | (0 - 3000 ms)    |
|                                                                                          |                                     |                  |
| ault protection                                                                          | Keep latest data                    | ▼                |
| Fault protection Fault timeout                                                           | 60000                               | (100 - 65535 ms) |
|                                                                                          |                                     |                  |
| T → O (Input) Parameters                                                                 | 60000                               |                  |
| T → O (Input) Parameters  Instance  Data size                                            | 60000                               | (100 - 65535 ms) |
| T → O (Input) Parameters                                                                 | 2                                   | (100 - 65535 ms) |
| T → O (Input) Parameters  Instance Data size Real time format                            | 60000<br>2<br>0<br>Modeless ▼       | (100 - 65535 ms) |
| ault timeout                                                                             | 60000<br>2<br>0<br>Modeless ▼       | (100 - 65535 ms) |
| ault timeout  T → O (Input) Parameters  Instance Data size Real time format  Packet rate | 2 0 Modeless ▼ 100 Point to Point ▼ | (100 - 65535 ms) |

**NOTE** A PLC may use Output and Input instead of  $O \rightarrow T$  and  $T \rightarrow O$ .

# **Modbus RTU/ASCII Configuration**

As with the Modbus RTU/ASCII setup, you should start by checking if you already have configured the serial parameters on **Serial Settings** page.

In RTU/ASCII Slave mode, the MGate gateway works as a Modbus slave device and waits for the incoming query from the Modbus master device. You only need to identify the Modbus Slave ID when in Slave mode.

## Modbus RTU/ASCII Settings

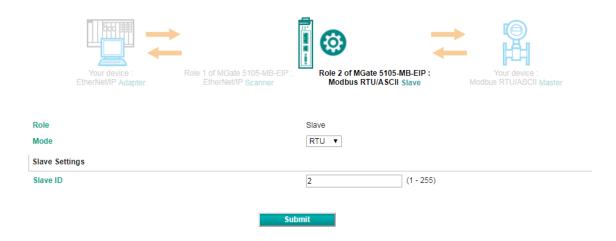

In RTU/ASCII Master mode, the MGate works as a Modbus master device and will send the Modbus request to the Modbus network actively.

#### Modbus RTU/ASCII Settings

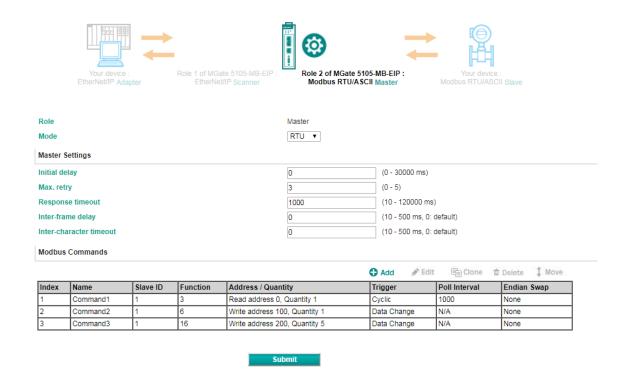

Refer to your Modbus device's datasheet to add Modbus commands.

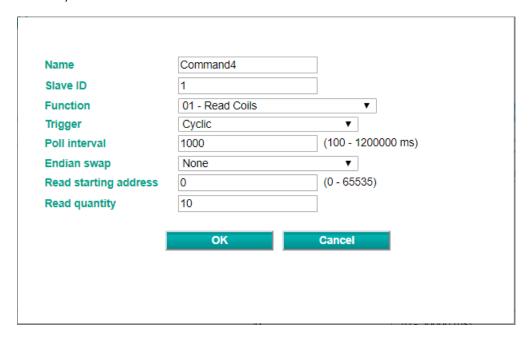

# **Modbus TCP Configuration**

The MGate gateway also supports both Modbus TCP Client (i.e. Master) and Server (i.e. Slave) modes. In Modbus TCP Server mode, assign the Unit ID and confirm that your Modbus device on the remote side can send commands via the corresponding TCP port.

## Modbus TCP Settings

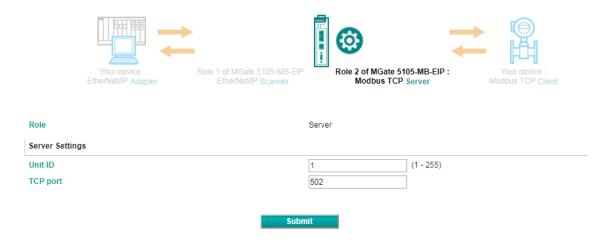

For Modbus TCP Client mode, refer to your Modbus TCP device's datasheet to specify the Modbus command one by one manually.

## **\*• Modbus TCP Settings**

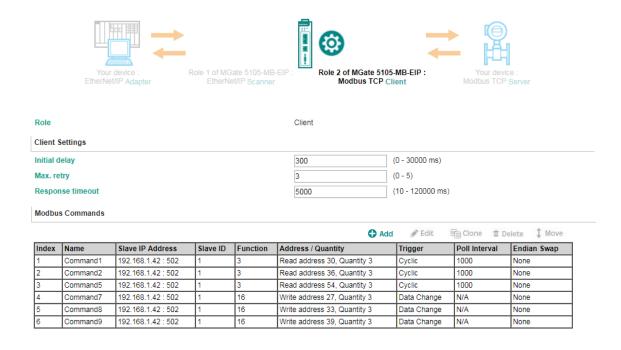

Refer to your Modbus device's datasheet to add Modbus commands.

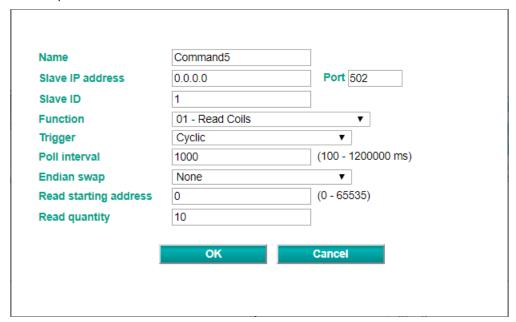

# **MQTT JSON Broker Configuration**

If you select MQTT JSON Broker as your northbound connection, the MGate 5105-MB-EIP will be configured as MQTT JSON Client. In Client mode, you can setup MQTT broker basic settings, general topic settings, TLS secure transmission, last-will message, connection lost data settings, and advanced settings.

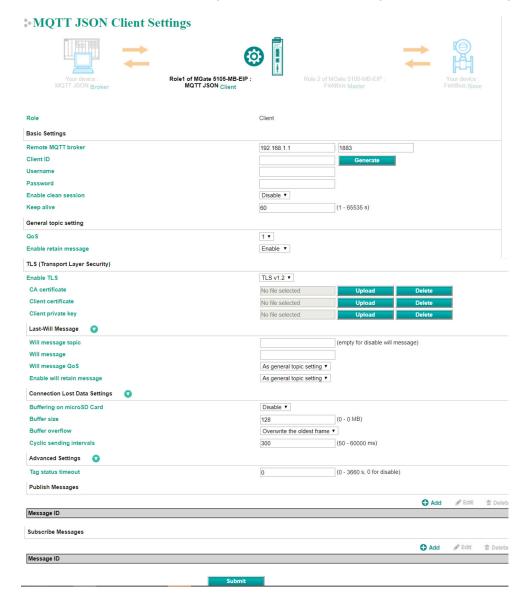

| Parameters           | Value   | Default | Description               |
|----------------------|---------|---------|---------------------------|
| Remote MQTT Broker   |         |         | Target to connect MQTT    |
|                      |         |         | broker address and port,  |
|                      |         |         | e.g.,:192.168.1.101:1883  |
|                      |         |         | Or                        |
|                      |         |         | prefix.iot.us-east-       |
|                      |         |         | 2.amazonaws.com:8883      |
| Client ID            |         |         | MQTT Client ID            |
| Username             |         |         | Username                  |
| Password             |         |         | Password                  |
| QoS                  | 0~2     |         | Global QoS                |
| Enable clean session | Disable | Disable | Enable/Disable MQTT clean |
|                      | Enable  |         | session                   |

| Parameters                                    | Value                                                            | Default                | Description                                                                                                    |
|-----------------------------------------------|------------------------------------------------------------------|------------------------|----------------------------------------------------------------------------------------------------|
| Enable retain message                         | Disable                                                          | Disable                | Enable/Disable MQTT retain                                                                                                    |
|                                               | Enable                                                           |                        | message                                                                                                    |
|                                               |                                                                  |                        |                                                                                                    |
|                                               |                                                                  |                        |                                                                                                    |
| Keep alive                                    | (1 - 65535 s)                                                    | 60                     | Enable/Disable MQTT Keep                                                                                                    |
|                                               |                                                                  |                        | alive setting for configuring                                                                                                    |
|                                               |                                                                  |                        | idle time                                                                                                    |
|                                               |                                                                  |                        |                                                                                                    |
|                                               |                                                                  |                        |                                                                                                    |
|                                               |                                                                  |                        |                                                                                                    |
| Parameters                                    | Value                                                            | Default                | Description                                                                                                    |
| Parameters Enable will retain                 | Value Disable/Enable/As                                          | <b>Default</b> Disable | Description  Enable/Disable MQTT will                                                                                                    |
|                                               | 1                                                                |                        |                                                                                                    |
| Enable will retain                            | Disable/Enable/As                                                |                        | Enable/Disable MQTT will                                                                                                    |
| Enable will retain<br>message                 | Disable/Enable/As                                                |                        | Enable/Disable MQTT will message function                                                                                                    |
| Enable will retain<br>message                 | Disable/Enable/As                                                |                        | Enable/Disable MQTT will message function Will message content, such                                                                         |
| Enable will retain<br>message<br>Will message | Disable/Enable/As<br>General Topic Setting                       |                        | Enable/Disable MQTT will message function Will message content, such as "Device A is Lost!"                                                  |
| Enable will retain<br>message<br>Will message | Disable/Enable/As General Topic Setting  (Empty for disable will |                        | Enable/Disable MQTT will message function Will message content, such as "Device A is Lost!" The will message topic                           |
| Enable will retain<br>message<br>Will message | Disable/Enable/As General Topic Setting  (Empty for disable will |                        | Enable/Disable MQTT will message function Will message content, such as "Device A is Lost!" The will message topic subscribed by remote MQTT |

| Parameters            | Value                   | Description                      |
|-----------------------|-------------------------|----------------------------------|
| Enable TLS            | Disable/TLS v1.0/TLS    | Enable/Disable TLS encryption    |
|                       | v1.1/TLS v1.2           |                                  |
| CA certificate        | document format : *.pem | Import/Delete CA certificate     |
| Delete CA certificate |                         |                                  |
| Client certificate    |                         | Import/Delete Client certificate |
| Client private key    |                         | Import/Delete Client private key |

| Parameters           | Value                  | Default              | Description              |
|----------------------|------------------------|----------------------|--------------------------|
| Buffering on SD card | Disable/Enable         | Disable              | Enable/ Disable          |
|                      |                        |                      | Data storage function    |
|                      |                        |                      | on SD card lost under    |
|                      |                        |                      | IoT connection.          |
| Buffer size          | (0 - 2,048 MB)         | 128                  | The maximum capacity     |
|                      |                        |                      | of data storage. The     |
|                      |                        |                      | instructed value listed  |
|                      |                        |                      | would vary, depending    |
|                      |                        |                      | on the size of the       |
|                      |                        |                      | inserted microSD card.   |
|                      |                        |                      | If the value shows 0 - 0 |
|                      |                        |                      | MB, it means that a      |
|                      |                        |                      | microSD card is not      |
|                      |                        |                      | inserted.                |
| Buffer overflow      | Overwrite the oldest   | Overwrite the oldest | Data deleting            |
|                      | Message/Stop buffering | message              | mechanisms while         |
|                      |                        |                      | reaching maximum         |
|                      |                        |                      | capacity of data         |
|                      |                        |                      | storage:                 |
|                      |                        |                      | Overwrite the oldest     |
|                      |                        |                      | data when storage is     |
|                      |                        |                      | full.                    |

| Parameters               | Value           | Default | Description           |
|--------------------------|-----------------|---------|-----------------------|
|                          |                 |         | Stop updating data    |
|                          |                 |         | when storage is full. |
| Cyclic sending intervals | (50 - 60000 ms) | 300     | The frequency of      |
|                          |                 |         | uploading data to the |
|                          |                 |         | cloud when the IoT    |
|                          |                 |         | connection has been   |
|                          |                 |         | recovered.            |

| Parameters         | Value                       | Default | Description             |
|--------------------|-----------------------------|---------|-------------------------|
| Tag status timeout | (0 - 3660 s; 0 for disable) | 0       | Timeout duration        |
|                    |                             |         | without receiving       |
|                    |                             |         | MB/EIP data, such as    |
|                    |                             |         | device lost connection. |

As a MQTT client, it can publish or subscribe messages. By clicking the **Add** button, the **Message Settings** page will be directed to add up the details of the message. Within the Message Settings, the module and tag can be added up. Additionally, two types of message can be added: publish messages and subscribe messages.

The instructions below show the settings for adding publish messages.

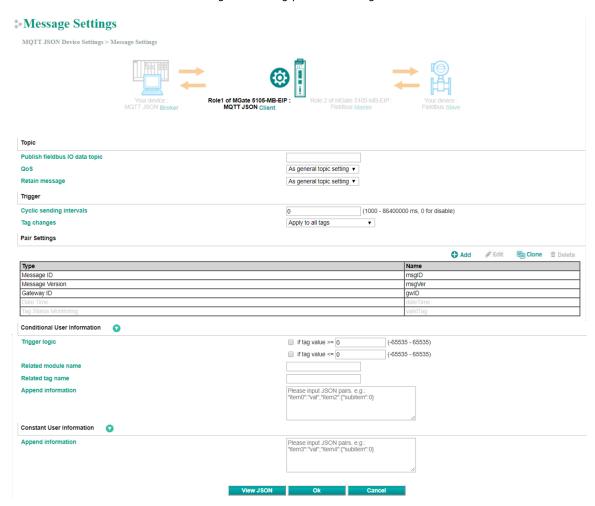

| Parameters                     | Value                   | Description                      |
|--------------------------------|-------------------------|----------------------------------|
| Publish fieldbus IO data topic |                         | The topic of published IO data   |
| QoS                            | 0/1/2/ As general topic | Global QoS of the topic          |
|                                | setting                 |                                  |
| Retain message                 | Disable/Enable/ As      | MQTT retain message of the topic |
|                                | general topic setting   |                                  |

| Parameters               | Value                   | Default        | Description                    |
|--------------------------|-------------------------|----------------|--------------------------------|
| Cyclic sending intervals | (1000 - 86400000 ms,    | 0              | Enable/Disable the sending     |
|                          | 0 for disable)          |                | interval of cyclic messages    |
| Tag changes              | Apply to all            | Specify        | Send tag messages under change |
|                          | tags/Specify individual | individual tag | of value                       |
|                          | tag settings            | settings       |                                |

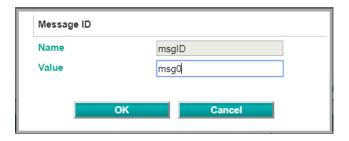

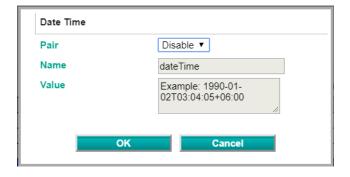

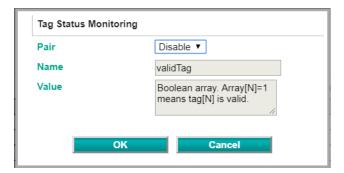

Within Pair settings, the modules and the tags for the topic of the message can be added. It's supported for a maximum of 60 modules. Moreover, the value of Message ID can be modified by users, and the Date Time and Tag Status Monitoring functions can be enabled by users as well.

To add the module or the tag for the topic of the message:

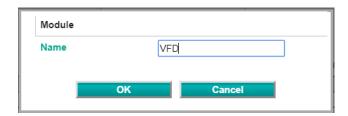

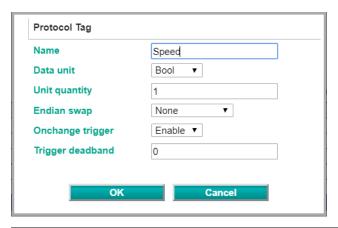

| Parameters       | Value                                                                            | Default | Description                                                                                                    |
|------------------|----------------------------------------------------------------------------------|---------|----------------------------------------------------------------------------------------------------|
| Name             |                                                                                  |         | JSON tag name                                                                                                    |
| Data Unit        | Bool/ Int8/<br>Int16/ Int32/<br>Uint8/ Uint16/<br>Unit32/<br>Float32/<br>Float64 | Bool    | Data type of tag                                                                                                    |
| Unit Quantity    |                                                                                  | 1       | Data quantity included in the tag                                                                                                    |
| Endian Swap      | None/ Byte/<br>Word/ Byte<br>and Word                                            | None    | Data Byte Swapping  None: Don't need to swap  Byte: 0x0A, 0x0B, 0x0C, 0x0D becomes 0x0B, 0x0A, 0x0D, 0x0C.  Word: 0x0A, 0x0B, 0x0C, 0x0D becomes 0x0C, 0x0D, 0x0A, 0x0B.  Byte and Word: 0x0A, 0x0B, 0x0C, 0x0D becomes 0x0D, 0x0C, 0x0B, 0x0A.  There are two phases in changing Byte and Word  1). 0x0A, 0x0B, 0x0C, 0x0D becomes 0x0B, 0x0A, 0x0D, 0x0C.  2). 0x0B, 0x0A, 0x0D, 0x0C becomes 0x0D, 0x0C, 0x0B, 0x0A. |
| Onchange trigger | Disable/ Enable                                                                  | Enable  | Send the message under the change of value from the tag                                                                                                    |
| Trigger deadband |                                                                                  | 0       | Send the message under the change of value from the tag bigger than the preset deadband. (e.g., deadband=5, previous tag=0, new tag=5)                                                                                                    |

| Parameters          | Value     | Default | Description                                 |
|---------------------|-----------|---------|---------------------------------------------|
| Trigger logic       | Checkbox  | 0       | Defines the trigger logic of sending        |
|                     | (-65535 - |         | messages and appended information.          |
|                     | 65535)    |         | For example, connecting to a meter to       |
|                     |           |         | read a value from it, the trigger logic can |
|                     |           |         | be set up for further notifications. If the |
|                     |           |         | trigger logic is set as 20<= tag <=50,      |
|                     |           |         | which is considered a normal range for the  |
|                     |           |         | value, it will be triggered to send an      |
|                     |           |         | additional message from cyclic data if the  |
|                     |           |         | value goes outside the set range. It will   |
|                     |           |         | also send an additional message when the    |
|                     |           |         | value returns to normal range.              |
|                     |           |         | The Append Information defined by users     |
|                     |           |         | will be sent along with the sent data. For  |
|                     |           |         | example, the value of 30 is within the      |
|                     |           |         | event triggered logic, which does not       |
|                     |           |         | trigger the event, However, the Append      |
|                     |           |         | Info defined by users will be sent along    |
|                     |           |         | with the cyclic data.                       |
| Related module name |           |         | The module name of the triggered tag        |
|                     |           |         | event for Conditional User Information      |
| Related tag name    |           |         | The tag name of the triggered event for     |
|                     |           |         | Conditional User Information                |
| Append information  |           |         | Additional user information, such as        |
|                     |           |         | "Alarm":true, "Info": Device, is            |
|                     |           |         | overheating.                                |

| Parameters         | Description                                                                |
|--------------------|----------------------------------------------------------------------------|
| Append information | The Append Information will be included in the sent messages. For example, |
|                    | "SiteName": "Taipei 101", "GPS_DMS": "34°01'46.6"N 118°28'11.3"W"          |

# **MQTT RAW Broker Configuration**

If you select MQTT RAW Broker as your northbound connection, the MGate 5105-MB-EIP will be configured as MQTT RAW Client. In Client mode, you can setup MQTT broker basic settings, general topic settings, TLS secure transmission, last will message, connection lost data settings, and advanced settings.

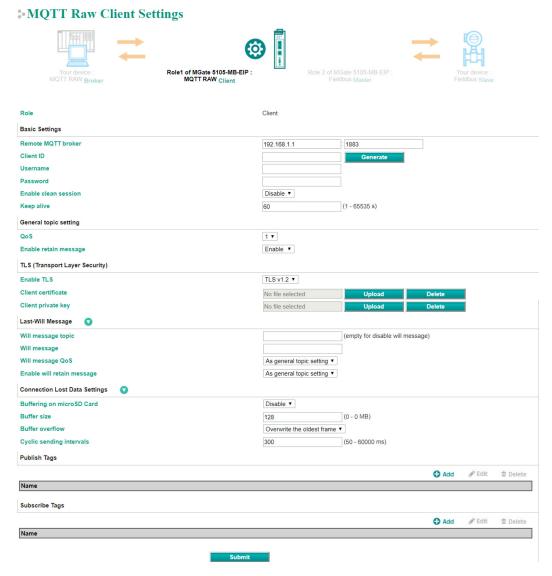

As an MQTT client, it can publish or subscribe messages. By clicking the **Add** button, the protocol tag will pop up for modifying the publish or subscribe tag. The instruction below shows the settings of adding publish messages.

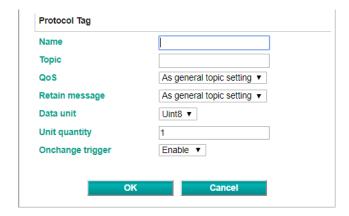

| Parameters       | Value                   | Default       | Description                            |
|------------------|-------------------------|---------------|----------------------------------------|
| Name             |                         |               | JSON tag name                          |
| Topic            |                         |               | The topic of publish/subscribe message |
| QoS              | 0/1/2/ As general topic | As general    | Global QoS of the topic                |
|                  | setting                 | topic setting |                                        |
| Retain message   | Disable/Enable/ As      |               | MQTT retain message of the topic       |
|                  | general topic setting   |               |                                        |
| Data unit        | Bool/Int8/Int16/Int32/  | Bool          | Data type of tag                       |
|                  | Uint8/Uint16/Unit32/    |               |                                        |
|                  | Float32/Float64         |               |                                        |
| Unit quantity    |                         |               | Data quantity included in the tag      |
| Onchange trigger | Disable/Enable          | Disable       | Send the message under the change of   |
|                  |                         |               | value from the tag                     |

Most of the MQTT RAW Broker Configuration is the same as MQTT JSON Broker Configuration. Please find the instruction from 2-14 to 2-20.

# **Azure IoT Device Configuration**

If you select Azure IoT Hub as your northbound connection, the MGate 5105-MB-EIP will be configured as an Azure IoT device. In Azure Device mode, you can set up the Azure device basic settings, connection lost data settings, and advanced settings.

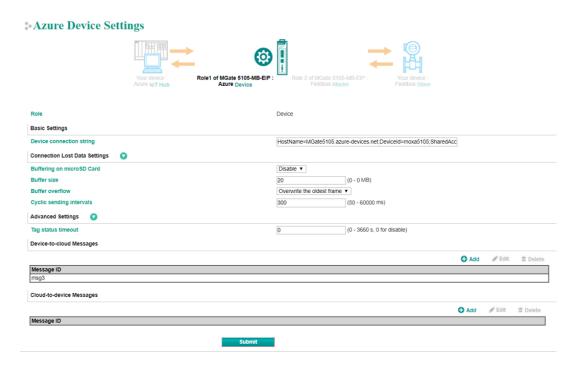

| Parameters               | Description                                                        |  |
|--------------------------|--------------------------------------------------------------------|--|
| Device connection string | Azure IoT Device connection string, e.g.:                          |  |
|                          | HostName=IoTDataHub1.azure-                                        |  |
|                          | devices.net;DeviceId=MGate5105;SharedAccessKey=exFG12aGH25lnbfgHJK |  |
|                          | LO4NMpTsJhL7m4AZZMfqKbLLo=                                         |  |

| Parameters                | Value              | Default           | Description                          |
|---------------------------|--------------------|-------------------|--------------------------------------|
| Buffering on microSD Card |                    | Disable           | Enable/ Disable                      |
|                           |                    |                   | Data storage function on SD card     |
|                           |                    |                   | lost under IoT connection            |
| Buffer size               | 0~2,048 MByte      | 128               | The maximum capacity of data         |
|                           |                    |                   | storage. The instructed value listed |
|                           |                    |                   | would vary, depending on the size    |
|                           |                    |                   | of the inserted microSD card. If     |
|                           |                    |                   | the value shows 0 - 0 MB, it means   |
|                           |                    |                   | that a microSD card is not           |
|                           |                    |                   | inserted.                            |
| Buffer Overflow           | Overwrite the      | Overwrite the     | Data deleting mechanisms while       |
|                           | oldest data frame/ | oldest data frame | reaching maximum capacity of         |
|                           | Stop buffering     |                   | data storage:                        |
|                           |                    |                   | Overwrite the old data when          |
|                           |                    |                   | storage is full.                     |
|                           |                    |                   | Stop updating data when storage      |
|                           |                    |                   | is full                              |
| Cyclic Sending Intervals  | 50 - 60000 ms      | 300               | The frequency of uploading data to   |
|                           |                    |                   | the cloud when the IoT connection    |
|                           |                    |                   | is recovered                         |
| Tag Status Timeout        | (0 - 3660s; 0 for  | 0                 | Timeout duration without receiving   |
|                           | disable)           |                   | MB/EIP data, such as device lost     |
|                           |                    |                   | connection                           |

As an Azure device, the MGate 5105 can transmit messages between the field device and Azure IoT Hub. Click the **Add** button to add up messages. Within the **Message Settings**, the module and tag can be added up.

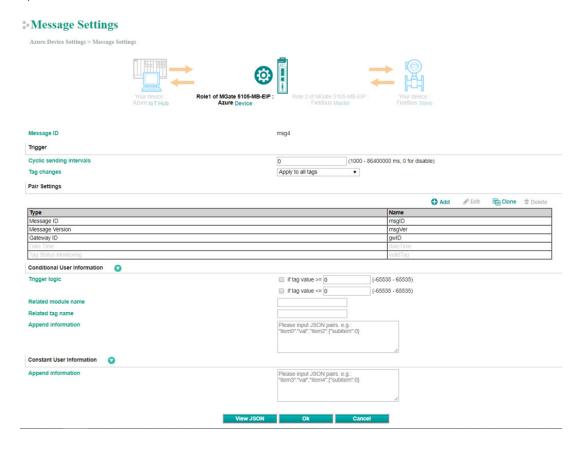

| Parameters               | Value                   | Default        | Description                    |
|--------------------------|-------------------------|----------------|--------------------------------|
| Cyclic sending intervals | (1000 - 86400000 ms,    | 0              | Sending interval for cyclic    |
|                          | 0 for disable)          |                | messages                       |
| Tag changes              | Apply to all            | Specify        | Send tag messages under change |
|                          | tags/Specify individual | individual tag | of value                       |
|                          | tag settings            | settings       |                                |

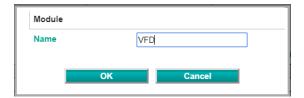

To add the module or the tag of the topic of message.

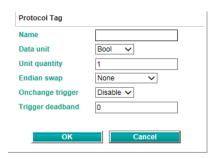

| Parameters          | Value            | Default | Description                                                |
|---------------------|------------------|---------|------------------------------------------------------------|
| Name                |                  |         | JSON tag name                                              |
| Data Unit           | Bool/ Int8/      | Bool    | Data type of tag                                           |
|                     | Int16/Int32/     |         |                                                            |
|                     | Uint8/Uint16/    |         |                                                            |
|                     | Unit32/Float32/  |         |                                                            |
|                     | Float64          |         |                                                            |
| Unit Quantity       |                  | 1       | Data quantity included in the tag                          |
| Endian Swap         | None/Byte        | None    | Data Byte Swapping                                         |
|                     | Word/Byte and    |         | None: Don't need to swap                                   |
|                     | Word             |         | <b>Byte:</b> 0x0A, 0x0B, 0x0C, 0x0D becomes                |
|                     |                  |         | 0x0B, 0x0A, 0x0D, 0x0C.                                    |
|                     |                  |         | <b>Word:</b> 0x0A, 0x0B, 0x0C, 0x0D becomes                |
|                     |                  |         | 0x0C, 0x0D, 0x0A, 0x0B.                                    |
|                     |                  |         | Byte and Word: 0x0A, 0x0B, 0x0C,                           |
|                     |                  |         | 0x0D becomes 0x0D, 0x0C, 0x0B, 0x0A.                       |
|                     |                  |         | There are two phases in changing Byte and Word             |
|                     |                  |         |                                                            |
|                     |                  |         | 1). 0x0A, 0x0B, 0x0C, 0x0D becomes                         |
|                     |                  |         | 0x0B, 0x0A, 0x0D, 0x0C. 2). 0x0B, 0x0A, 0x0D, 0x0C becomes |
|                     |                  |         | 0x0D, 0x0C, 0x0B, 0x0A.                                    |
| Onchange trigger    | Disable/Enable   | Enable  | Send the message under the change of                       |
| Officialige trigger | Disable/ Eliable | LIIdbic | value from the tag                                         |
| Trigger deadband    |                  | 0       | Send the message under the change of                       |
|                     |                  |         | value from the tag bigger than the preset                  |
|                     |                  |         | deadband. (e.g., Ddeadband=5, previous                     |
|                     |                  |         | tag=0, new tag=5)                                          |

| Parameters          | Value     | Default | Description                                 |
|---------------------|-----------|---------|---------------------------------------------|
| Trigger logic       | Checkbox  | 0       | Defines the trigger logic of sending        |
|                     | (-65535 - |         | messages and appending information.         |
|                     | 65535)    |         | For example, while connecting to a meter    |
|                     |           |         | to read a value from it, the trigger logic  |
|                     |           |         | can be set up for further notifications. If |
|                     |           |         | the trigger logic is set as 20<= tag <=50,  |
|                     |           |         | which is considered a normal range for the  |
|                     |           |         | value, it will be triggered to send an      |
|                     |           |         | additional message from cyclic data if the  |
|                     |           |         | value goes outside the set range. It will   |
|                     |           |         | also send an additional message when the    |
|                     |           |         | value returns to normal range.              |
|                     |           |         | The Append Information defined by users     |
|                     |           |         | will be sent along with the sent data. For  |
|                     |           |         | example, the value of 30 is within the      |
|                     |           |         | event triggered logic, which does not       |
|                     |           |         | trigger the event, However, the Append      |
|                     |           |         | Information defined by users will be sent   |
|                     |           |         | along with the cyclic data.                 |
| Related module name |           |         | The module name of the triggered tag        |
|                     |           |         | event for Conditional User Information      |
| Related tag name    |           |         | The tag name of the triggered event for     |
|                     |           |         | Conditional User Information                |
| Append information  |           |         | Additional user information, such as        |
|                     |           |         | "Alarm":true, "Info": Device, is            |
|                     |           |         | overheating                                 |

| Parameters         | Description                                                                |
|--------------------|----------------------------------------------------------------------------|
| Append information | The Append Information will be included in the sent messages. For example, |
|                    | "SiteName":"Taipei 101", "GPS_DMS":"34°01'46.6"N 118°28'11.3"W"            |

# **Alibaba Cloud IoT Device Configuration**

If you select Alibaba Cloud IoT Platform as your northbound connection, the MGate 5105-MB-EIP will be configured as Alibaba Cloud IoT Device. In Alibaba Cloud Device mode, you can set up the device basic settings, connection lost data settings, and advanced settings.

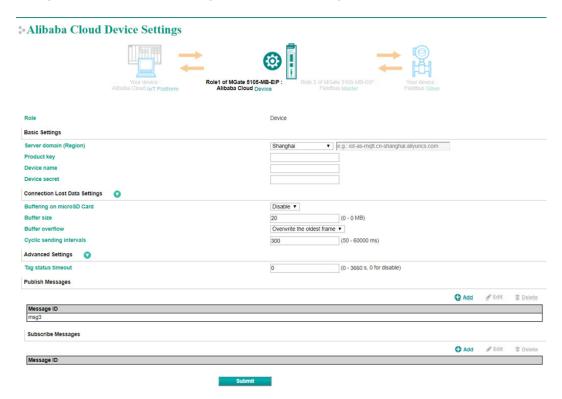

| Parameters             | Value            | Description                                       |
|------------------------|------------------|---------------------------------------------------|
| Server domain (region) | Shanghai/        | The region of the target getting connected to the |
|                        | Singapore/Japan/ | server domain (Alibaba Cloud)                     |
|                        | America/Germany/ |                                                   |
|                        | User Defined     |                                                   |
|                        | Domain           |                                                   |
| Product key            |                  | Device Product Key from Alibaba Cloud             |
| Device name            |                  | Device Name from Alibaba Cloud                    |
| Device secret          |                  | Device Secret from Alibaba Cloud                  |

Most of the Alibaba Cloud IoT Device Configuration is the same as the Azure IoT Device Configuration. Please find the instruction from 2-22 to 2-25.

As an Alibaba Cloud device, the MGate 5105 can transmit messages between the field device and Alibaba IoT Platform. Clicking the **Add** button to add up messages.

Within the Message Settings, the module and tag can be added up.

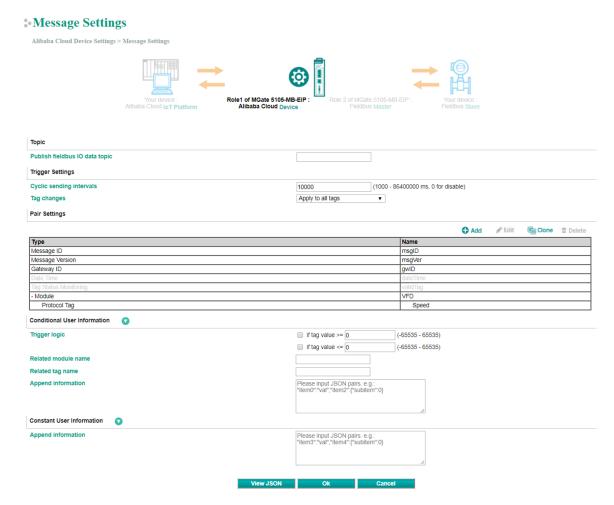

| Parameters                     | Description                    |  |
|--------------------------------|--------------------------------|--|
| Publish fieldbus IO data topic | The topic of published IO data |  |

| Parameters               | Value                                         | Default        | Description                    |
|--------------------------|-----------------------------------------------|----------------|--------------------------------|
| Cyclic sending intervals | Cyclic sending intervals (1000 - 86400000 ms, |                | Enable/Disable the sending     |
|                          | 0 for disable)                                |                | interval of cyclic messages    |
| Tag changes              | Apply to all                                  | Specify        | Send tag messages under change |
|                          | tags/Specify individual                       | individual tag | of value                       |
|                          | tag settings                                  | settings       |                                |

To add the module or the tag for the topic of message.

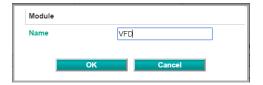

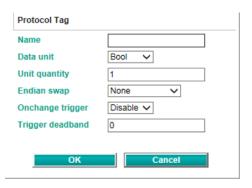

| Parameters       | Value                                                         | Default | Description                                                                                                    |
|------------------|---------------------------------------------------------------|---------|----------------------------------------------------------------------------------------------------|
| Name             |                                                               |         | JSON tag name                                                                                                    |
| Data Unit        | Bool/Int8/ Int16/Int32/ Uint8/Uint16/ Unit32/Float32/ Float64 | Bool    | Data type of tag                                                                                                    |
| Unit Quantity    |                                                               | 1       | Data quantity included in the tag                                                                                                    |
| Endian Swap      | None/Byte<br>Word/Byte and<br>Word                            | None    | Data Byte Swapping  None: Don't need to swap  Byte: 0x0A, 0x0B, 0x0C, 0x0D becomes 0x0B, 0x0A, 0x0D, 0x0C.  Word: 0x0A, 0x0B, 0x0C, 0x0D becomes 0x0C, 0x0D, 0x0A, 0x0B.  Byte and Word: 0x0A, 0x0B, 0x0C, 0x0D becomes 0x0D, 0x0C, 0x0B, 0x0A.  There are two phases in changing Byte and Word  1). 0x0A, 0x0B, 0x0C, 0x0D becomes 0x0B, 0x0A, 0x0D, 0x0C.  2). 0x0B, 0x0A, 0x0D, 0x0C. |
| Onchange trigger | Disable/Enable                                                | Enable  | Send the message under the change of value from the tag                                                                                                    |
| Trigger deadband |                                                               | 0       | Send the message under the change of value from the tag bigger than the preset deadband. (e.g., deadband=5, previous tag=0, new tag=5)                                                                                                    |

| Parameters    | Value     | Default | Description                                 |
|---------------|-----------|---------|---------------------------------------------|
| Trigger logic | Checkbox  | 0       | Defines the trigger logic of sending        |
|               | (-65535 - |         | messages and appending information.         |
|               | 65535)    |         | For example, while connecting to a meter    |
|               |           |         | to read a value from it, the trigger logic  |
|               |           |         | can be set up for further notifications. If |
|               |           |         | the trigger logic is set as 20<= tag <=50,  |
|               |           |         | which is considered a normal range for the  |
|               |           |         | value, it will be triggered to send an      |
|               |           |         | additional message from the cyclic data if  |
|               |           |         | the value goes outside the set range. It    |
|               |           |         | will also send an additional message when   |
|               |           |         | the value returns to normal range.          |

| Parameters          | Value | Default | Description                              |
|---------------------|-------|---------|------------------------------------------|
|                     |       |         | The Append Info defined by users will be |
|                     |       |         | sent along with the sent data. For       |
|                     |       |         | example, the value of 30 is within the   |
|                     |       |         | event triggered logic, which does not    |
|                     |       |         | trigger the event, However, the Append   |
|                     |       |         | Info defined by users will be sent along |
|                     |       |         | with the cyclic data.                    |
| Related module name |       |         | The module name of the triggered tag     |
|                     |       |         | event for Conditional User Information   |
| Related tag name    |       |         | The tag name of the triggered event for  |
|                     |       |         | Conditional User Information             |
| Append information  |       |         | Additional user information, such as     |
|                     |       |         | "Alarm":true, "Info": Device, is         |
|                     |       |         | overheating                              |

| Parameters         | Description                                                                |  |
|--------------------|----------------------------------------------------------------------------|--|
| Append information | The Append Information will be included in the sent messages. For example, |  |
|                    | "SiteName":"Taipei 101", "GPS_DMS":"34°01'46.6"N 118°28'11.3"W"            |  |

## I/O Data Mapping

The MGate provides an internal memory for data exchange between MQTT (Azure IoT Hub, MQTT JSON Broker, MQTT Raw Broker, Alibaba Cloud IoT Platform) and fieldbus slave (EtherNet/IP, Modbus RTU/ASCII, Modbus TCP) protocols. After finishing the protocol settings, go to the I/O Data Mapping page and check if the data mapping is connected. In some cases, you may need to switch to manual arrangement to adjust the internal address for each command.by double-clicking on the name of the item. You may click on the Make a proposal button for automatic arrangement.

### **3-I/O Data Mapping**

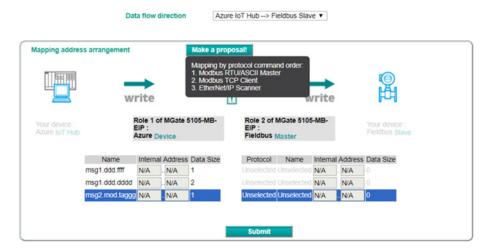

## **Communication Analysis**

After finishing all configurations, use **Communication Analysis** to confirm that the settings are correct. Click **Start** and wait 10 seconds for the analysis report to appear and describe fail status details, warnings, and hints.

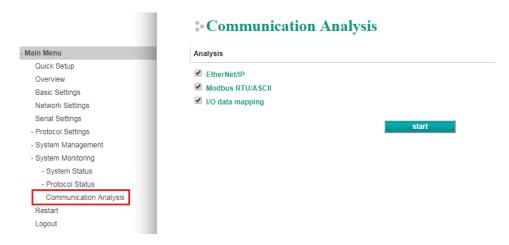

The provided Diagnose pages under the option of Protocol Status can help identify whether any protocol communication issues happened. (E.g., invalid response or timeout issue)

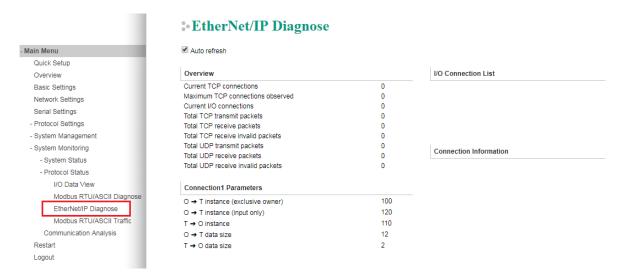

NOTE When the MGate gateway acts as an EtherNet/IP adapter, the O→T instance is 100 and T→O instance is 110. Your EtherNet/IP scanner (e.g. PLC, SCADA) needs to use these two instances to communicate with the MGate. For example, you should provide an Output (i.e., O→T) instance of 100 and an Input (i.e., T→O) instance of 110 for a Rockwell PLC, as shown below.

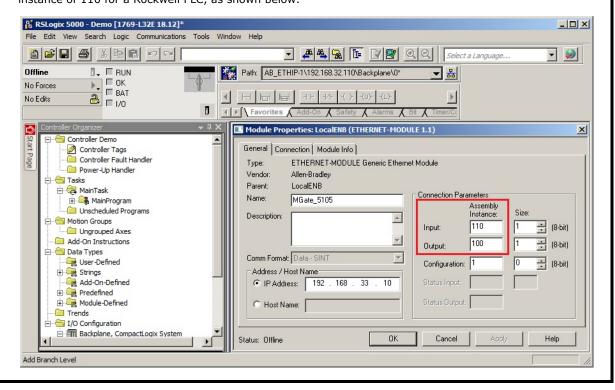

## I/O Data View

I/O Data View is designed to check all I/O modules' exchanging data. Select data flow directions to obtain the correct data from Modbus or EtherNet/IP packets.

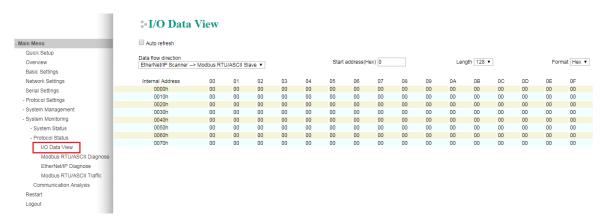

# **MGate Manager Configuration**

| Th | e fo                    | llowing topics are covered in this chapter: |  |  |
|----|-------------------------|---------------------------------------------|--|--|
|    | Installing the Software |                                             |  |  |
|    | St                      | arting MGate Manager                        |  |  |
|    | Co                      | nnecting to the Unit                        |  |  |
|    | Mo                      | odifying the Configuration                  |  |  |
|    | >                       | Configure Device                            |  |  |
|    | >                       | Network Settings                            |  |  |
|    | >                       | Serial Settings                             |  |  |
|    | >                       | Protocol Settings                           |  |  |
|    | >                       | EtherNet/IP Settings                        |  |  |
|    | >                       | Modbus RTU/ASCII Settings                   |  |  |
|    | >                       | Modbus TCP Settings                         |  |  |
|    | >                       | I/O Data Mapping                            |  |  |
|    | >                       | System Settings                             |  |  |
|    | Load Default            |                                             |  |  |
|    | Upgrade Firmware        |                                             |  |  |
|    | Import/Export           |                                             |  |  |
|    | >                       | Export Function                             |  |  |
|    | >                       | Import Function                             |  |  |
|    | GS                      | SD Management                               |  |  |

☐ Offline Configuration

## **Installing the Software**

The following instructions explain how to install MGate Manager, a utility for configuring and monitoring MGate 5105-MB-EIP gateways over the network.

- 1. Insert the Document and Software CD into the CD-ROM drive. Locate and run the following setup program to begin the installation process:
  - MGM\_Setup\_[Version]\_Build\_[DateTime].exe
  - The latest version might be named MGM\_Setup\_Verx.x\_Build\_xxxxxxxxx.exe.
- 2. You will be greeted by a Welcome window. Click **Next** to continue.

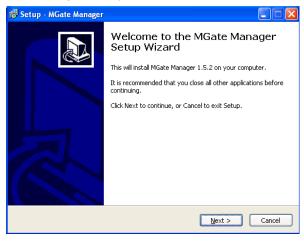

3. When the Select Destination Location window appears, click **Next** to continue. You may change the destination directory by first clicking on **Browse**.

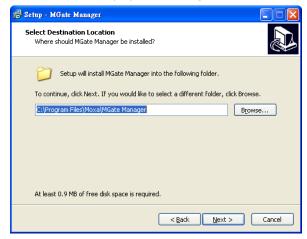

4. When the Select Additional Tasks window appears, click **Next** to continue. You may select **Create** a desktop icon if you would like a shortcut to MGate Manager on your desktop.

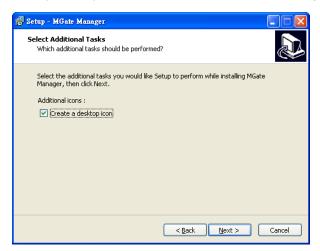

5. Click **Next** to start copying the software files.

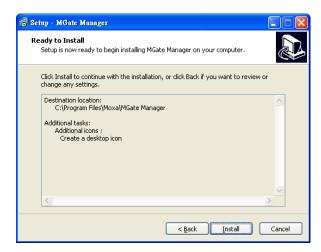

6. A progress bar will appear. The procedure should take only a few seconds to complete.

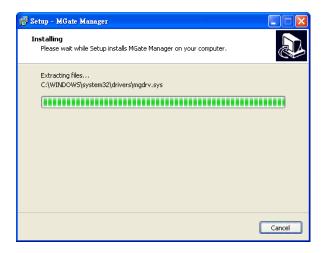

7. A message will indicate that MGate Manager is successfully installed. You may choose to run it immediately by selecting **Launch MGate Manager**.

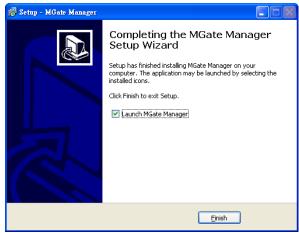

8. You may also open **MGate Manager** through **Start → Programs → MGate Manager → MGate Manager**, as shown below.

## **Starting MGate Manager**

MGate Manager is a Windows-based utility that is used to configure the MGate 5105-MB-EIP. Before running MGate Manager, make sure that the MGate 5105-MB-EIP is connected to your PC. You may open MGate Manager from the Windows Start menu by clicking **Start → Programs → MGate Manager → MGate Manager**. The MGate Manager window should appear as shown below.

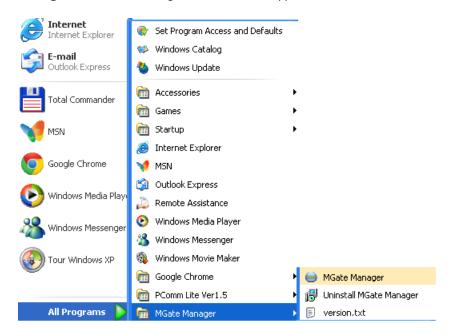

### **Changing the Language Settings**

If you want to run MGate Manager in a different language, click **Language** to change the language setting. A dialog box showing the available languages should appear as shown below.

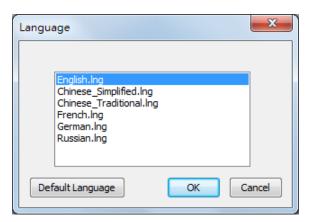

When you click **OK**, MGate Manager will immediately use your chosen language.

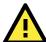

### **ATTENTION**

Set your MGate Manager to **Default Language** before contacting Moxa Technical Support.

With support for multiple languages, MGate Manager is more user-friendly and accessible. However, if you need assistance from Moxa Technical Support, please change the language to **Default Language**. This will prevent any misunderstandings or confusion about MGate Manager menu items and commands while our engineers assist you.

The default language is English and will only be active for the current MGate Manager session. When you open MGate Manager again, the language will revert to your original setting.

## Connecting to the Unit

Prior to configuration, MGate Manager must be connected to its unit. Two methods are available to establish a connection. Broadcast Search locates the MGate Series on the LAN. Search by IP attempts to connect to a specific unit by IP address, which is useful if the unit is located outside the LAN or can only be accessed by going through a router.

Except for the **Broadcast Search** feature, you can also use the Device Search Utility (DSU) to detect MGate gateways on your network, which can be downloaded from Moxa's website at <a href="http://www.moxa.com">http://www.moxa.com</a>. This utility can further support the configuration of multiple gateways to ease your job.

### **Broadcast Search**

**Broadcast Search** is used for MGate Ethernet Gateways, such as the MGate 5000/MB3000/EIP3000 Series, which are discovered via Ethernet by using broadcast IP.

### **Specify by IP Address**

**Specify by IP Address** is used for MGate Ethernet Gateways, such as the MGate 5000/MB3000/EIP300 Series, which are discovered via Ethernet by using a specific IP address. Click **Specify by IP Address** if you know the IP address of the unit and wish to connect to it directly.

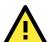

### **ATTENTION**

If search by IP Address fails to locate the MGate 5000/MB3000/EIP3000 Series, the IP address that you entered might be incorrect. Try doing the search again and re-entering the IP address carefully.

Another possibility is that the MGate 5000/MB3000/EIP300 Series is located on the same LAN as your PC, but on a different subnet. In this case, you can modify your PC's IP address and/or netmask so that it is on the same subnet as the MGate 5000/MB3000/EIP300 Series. After your PC and the MGate 5000/MB3000/EIP300 Series are on the same subnet, MGate Manager should be able to find the unit.

## **Modifying the Configuration**

Once your unit is displayed in MGate Manager, select it by clicking on it. The Configuration button will become available. Click **Configuration** to open the configuration window.

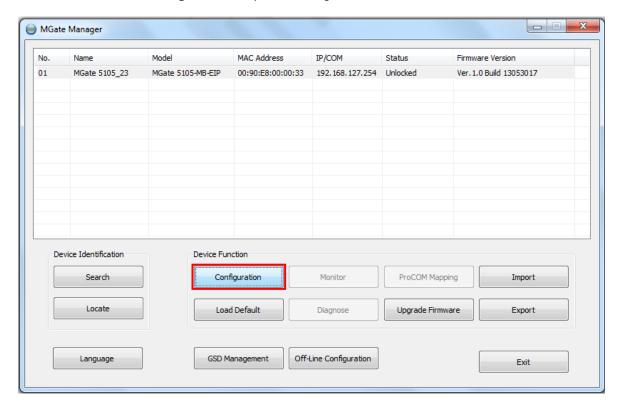

### **Password Protection**

For safety reasons, account/password protection is enabled by default so you must provide the correct password to unlock the device before configuring the device.

The default password is **moxa** in all lowercase letters.

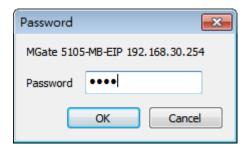

### **Configure Device**

On the first page, you can change the device name and time zone settings.

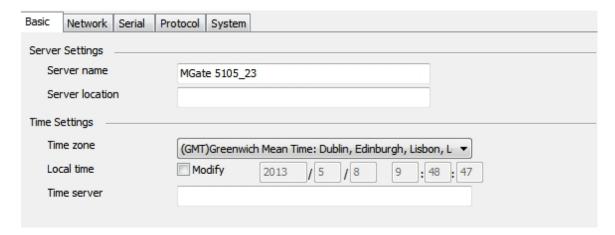

### Server Setting

| Parameter       | Value                    | Notes                                                    |
|-----------------|--------------------------|----------------------------------------------------------|
| Server Name     | (an alphanumeric string) | You can enter a name to help you identify the unit, such |
|                 |                          | as the function, etc.                                    |
| Server Location | (an alphanumeric string) | You can enter a name to help you identify the unit       |
|                 |                          | location. Such as "Cabinet A001."                        |

### Time Settings

The MGate 5105-MB-EIP has a built-in Real-Time Clock for time calibration functions. Functions such as the log function can add real-time information to the message.

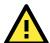

### **ATTENTION**

First-time users should select the time zone first. The console will display the "real time" according to the time zone relative to GMT. If you would like to modify the real-time clock, select **Local time**. MGate's firmware will modify the GMT time according to the Time Zone.

| Parameter   | Value                     | Notes                                                       |
|-------------|---------------------------|-------------------------------------------------------------|
| Time Zone   | User selectable time zone | This field shows the currently selected time zone and       |
|             |                           | allows you to select a different time zone.                 |
| Local Time  | User adjustable time.     |                                                             |
|             | (1900/1/1-2037/12/31)     |                                                             |
| Time Server | IP or Domain address      | This optional field specifies your time server's IP address |
|             | (e.g., 192.168.1.1 or     | or domain name if a time server is used on your network.    |
|             | time.stdtime.gov.tw)      | The module supports SNTP (RFC-1769) for automatic time      |
|             |                           | calibration.                                                |
|             |                           | The MGate will request time information from the specified  |
|             |                           | time server every 10 minutes.                               |

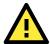

### **ATTENTION**

When modifying the local time, select the time zone first. The time display will be updated to reflect the specified time zone.

### **Network Settings**

The Network tab is where the unit's network settings are configured. You can modify the Name, Network Configuration, IP Address, Netmask, Default Gateway, and DNS.

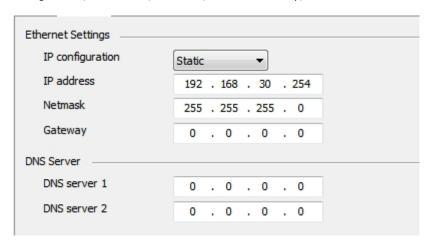

### Ethernet Settings

| Parameter        | Value                    | Notes                                                               |
|------------------|--------------------------|---------------------------------------------------------------------|
| IP Configuration | Static IP, DHCP, BOOTP   | Select <b>Static IP</b> if you are using a fixed IP address. Select |
|                  |                          | one of the other options if the IP address is set                   |
|                  |                          | dynamically.                                                        |
| IP Address       | 192.168.127.254          | The IP (Internet Protocol) address identifies the server on         |
|                  | (or other 32-bit number) | the TCP/IP network.                                                 |
| Netmask          | 255.255.255.0            | This identifies the server as belonging to a Class A, B, or C       |
|                  | (or other 32-bit number) | network.                                                            |
| Gateway          | 0.0.0.0                  | This is the IP address of the router that provides network          |
|                  | (or other 32-bit number) | access outside the server's LAN.                                    |

### DNS Server

| Parameter    | Value                    | Notes                                                     |
|--------------|--------------------------|-----------------------------------------------------------|
| DNS Server 1 | 0.0.0.0                  | This is the IP address of the primary domain name server. |
|              | (or other 32-bit number) |                                                           |
| DNS Server 2 | 0.0.0.0                  | This is the IP address of the secondary domain name       |
|              | (or other 32-bit number) | server.                                                   |

## **Serial Settings**

The MGate 5105-MB-EIP's serial interface supports RS-232, 2-wire RS-485, 4-wire RS-485, and RS-422 interfaces. You must configure baudrate, parity, data bits, and stop bits before using the serial interface with Modbus RTS/ASCII protocol. Incorrect settings will result in communication failures.

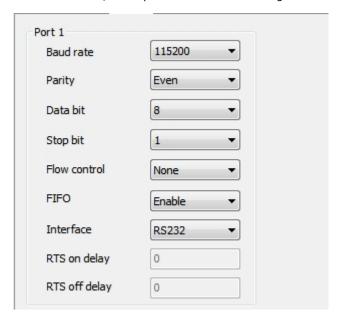

### Serial settings

| Parameter     | Value                     | Notes                                                      |
|---------------|---------------------------|------------------------------------------------------------|
| Baudrate      | 50 bps to 921600 bps      |                                                            |
| Parity        | None, Odd, Even, Mark,    |                                                            |
| ,             | Space                     |                                                            |
| Data bits     | 8                         |                                                            |
| Stop bits     | 1, 2                      |                                                            |
| Flow control  | None, RTS/CTS, RTS Toggle | RTS Toggle will turn off RTS signals when there is no data |
|               |                           | to be sent. If there is data to be sent, RTS will turn on  |
|               |                           | before data transmission and off after the transmission    |
|               |                           | completes.                                                 |
| FIFO          | Enable, Disable           | The internal buffer of UART. Disabling FIFO can reduce the |
|               |                           | latency time when receiving data from serial               |
|               |                           | communications, but this will also slow down the           |
|               |                           | throughput.                                                |
| Interface     | RS-232                    |                                                            |
|               | RS-422                    |                                                            |
|               | RS-485 2 wire             |                                                            |
|               | RS-485 4 wire             |                                                            |
| RTS on delay  | 0-100 ms                  | Only available for RTS Toggle                              |
| RTS off delay | 0-100 ms                  | Only available for RTS Toggle                              |

### **Protocol Settings**

The MGate gateway supports Modbus RTU/ASCII, Modbus TCP, and EtherNet/IP protocols. The possible combinations are listed in the following table.

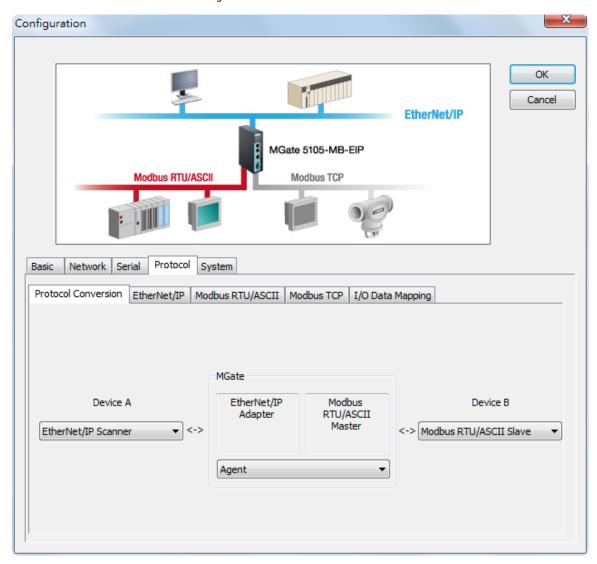

Device A and Device B refer to the protocols of their own devices. The MGate will automatically configure to the corresponding roles.

|          |            | Device A Protocol |             |            |            |
|----------|------------|-------------------|-------------|------------|------------|
|          |            |                   | EtherNet/IP | Modbus TCP | Modbus TCP |
|          |            | Scanner           | Adapter     | Client     | Server     |
|          | Modbus     |                   |             |            |            |
|          | RTU/ASCII  | ✓                 | ✓           | ✓          | ✓          |
|          | Master     |                   |             |            |            |
|          | Modbus     |                   |             |            |            |
| Device B | RTU/ASCII  | ✓                 | ✓           | ✓          | ✓          |
| Protocol | Slave      |                   |             |            |            |
|          | Modbus TCP | ./                | ./          | ./         | ./         |
|          | Client     | v                 | v           | v          | ·          |
|          | Modbus TCP | ./                | ./          | ./         | ./         |
|          | Server     | *                 | , v         | *          | •          |

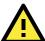

### **ATTENTION**

The MQTT protocol is not supported in MGate Manager yet. In order to apply MQTT protocol, please use web console and follow the instruction in Chapter 2.

### **EtherNet/IP Settings**

The MGate 5105-MB-EIP supports Adapter and Scanner modes for EtherNet/IP protocol. In Adapter mode, you can select **Automatic** for **I/O data size configuration** to automatically map O->T (Originator to Target) and T->O (Target to Originator) data sizes with Modbus data.

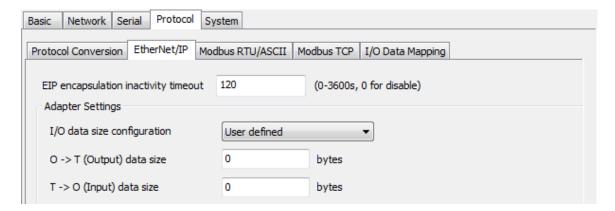

In Scanner mode, all EtherNet/IP connections will be shown in a table. For initial setup, click **Add** to create a new connection.

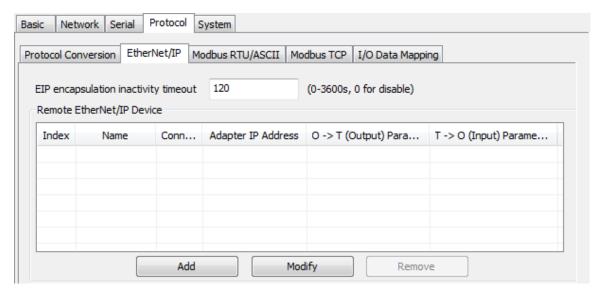

| Parameter          | Value                      | Notes                                                 |
|--------------------|----------------------------|-------------------------------------------------------|
| EIP Encapsulation  | 0 to 3600, (0 for disable) | Unit: second                                          |
| Inactivity Timeout |                            | If there is no data exchange in a period of time, the |
|                    |                            | Ethernet/IP connection will be disconnected.          |
| I/O data size      | Automatic, User-defined    |                                                       |
| configuration      |                            |                                                       |
| O->T (Output)      | 0 to 496                   | Unit: byte                                            |
| data size          |                            | O->T: Originator to Target                            |
| T->O (Input)       | 0 to 496                   | Unit:byte                                             |
| data size          |                            | T->O: Target to Originator                            |

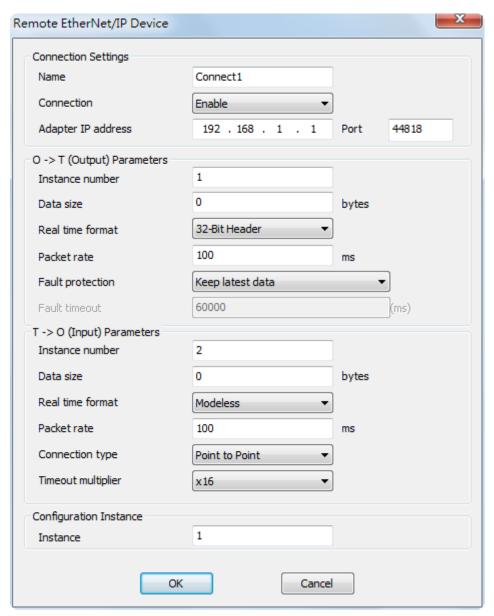

| Parameter         | Value                        | Notes                                                     |
|-------------------|------------------------------|-----------------------------------------------------------|
| Name              | Name                         |                                                           |
| Connection        | Enable, Disable              | Enable or Disable this connection.                        |
| Adapter IP        | IP address                   | Default EtherNet/IP port is 44818                         |
| address and Port  | Port: 1 to 65535             |                                                           |
| Instance number   | 1 to 2147483647              |                                                           |
| Data size         | O->T: 0 to 496               |                                                           |
|                   | T->0: 0 to 496               |                                                           |
| Real-time formats | Modeless, 32-bit Header      | Default O->T format is 32-bit Header.                     |
|                   |                              | Default T->O format is modeless.                          |
| Packet rate       | 0 to 3000 ms                 | Command polling interval time.                            |
| Fault Protection  | Keep latest data, clear data | For EtherNet/IP Scanner mode, the opposite side refers to |
|                   | to zero, user-defined value  | the Modbus side. If the Modbus connection fails, the      |
|                   |                              | gateway will not be able to receive the Modbus command,   |
|                   |                              | but the gateway will continuously send output data to the |
|                   |                              | EtherNet/IP adapter. To avoid problems in case the        |
|                   |                              | Modbus side fails, the MGate 5105 can be configured to    |
|                   |                              | react in one of the three ways: keep latest data, clear   |
|                   |                              | data to zero, or user-defined value                       |
| Fault Timeout     | 0 to 60000 ms                | Define the communication timeout for the Modbus side.     |

| Parameter          | Value                     | Notes                                                       |
|--------------------|---------------------------|-------------------------------------------------------------|
| Connection type    | Point to Point, Multicast | When using a Multicast connection, Target (i.e.,            |
|                    |                           | EtherNet/IP Adapter) must reply to the Multicast IP         |
|                    |                           | address for the MGate to listen.                            |
| Timeout multiplier | x4, x8, x16, x32, x64,    | Timeout value = packet rate x timeout multiplier (e.g., For |
|                    | x128, x512                | packet rate = 100 ms and timeout multiplier = 16, the       |
|                    |                           | connection timeout = 1,600 ms).                             |
| Instance           | 1-2147483647              | When the MGate is set as <b>Scanner Mode</b> , the user can |
|                    |                           | set the device's Configuration Instance. An EIP adapter     |
|                    |                           | device needs to set this value. If the Configuration        |
|                    |                           | Instance setting is wrong, it will respond "invalid         |
|                    |                           | connection path."                                           |

### Modbus RTU/ASCII Settings

According to the Modbus RTU/ASCII settings, the MGate 5105-MB-EIP will act as a Modbus master or Modbus slave in order to communicate with your Modbus RTU/ASCII devices. For slave mode, the MGate acts as a slave and waits for the incoming connection from the Modbus master. In this mode, you only need to specify the slave ID for the MGate gateway. For master mode, the MGate works as a master and will try to send Modbus commands to the Modbus slave devices, so you will need to specify the slave device IDs and the relative Modbus commands.

#### Slave Mode Settings

You will need to specify which Modbus protocols will run in slave mode. The MGate 5105-MB-EIP supports Modbus RTU and Modbus ASCII protocols in slave mode.

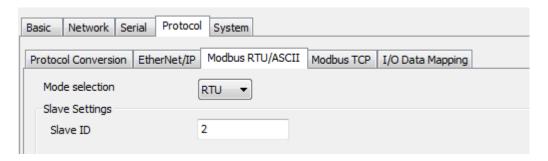

| Parameters     | Value                    | Description                                             |
|----------------|--------------------------|---------------------------------------------------------|
| Mode selection | Slave RTU or Slave ASCII | The Modbus protocol.                                    |
| Slave ID       | 0 to 255                 | The Modbus Slave ID that this slave module will accept. |
|                |                          | 0: Broadcasting                                         |
|                |                          | 1–255: Device specific.                                 |

#### Master Mode Settings

You will need to specify which Modbus protocols will run in master mode. The MGate 5105-MB-EIP supports Modbus RTU and Modbus ASCII protocols in master mode.

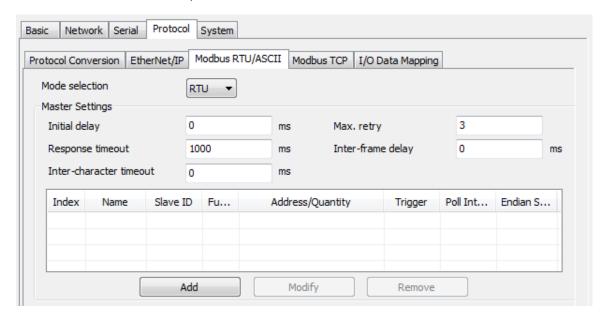

The MGate 5105-MB-EIP also provides several advanced settings for specific application requirements. The following settings are optional for most applications. It is suggested to use the default settings to test the MGate 5105-MB-EIP.

| Parameters              | Description                                                                        |
|-------------------------|------------------------------------------------------------------------------------|
| Initial delay           | Some Modbus slaves may take more time to boot up than other devices. In some       |
|                         | environments, this may cause the entire system to suffer from repeated             |
|                         | exceptions during the initial boot-up. You can force the MGate to wait after       |
|                         | booting up before sending the first request with the <b>Initial Delay</b> setting. |
| Response timeout        | According to the Modbus standard, the time it takes for a slave device to respond  |
|                         | to a request is defined by the device manufacturer. Based on this response time,   |
|                         | a master can be configured to wait a certain amount of time for a slave's          |
|                         | response. If no response is received within the specified time, the master will    |
|                         | disregard the request and continue operation. This allows the Modbus system to     |
|                         | continue operation even if a slave device is disconnected or faulty. On the MGate  |
|                         | 5101-MB-EIP, the <b>Response timeout</b> field is used to configure how long the   |
|                         | gateway will wait for a response from a Modbus ASCII or RTU slave. Please refer    |
|                         | to your device manufacturer's documentation to manually set the response time.     |
| Inter-character timeout | Use this function to determine the timeout interval between characters for         |
| (only for Modbus RTU)   | Modbus devices that cannot receive Rx signals within an expected time interval.    |
|                         | If the response is timed out, all received data will be discarded. The MGate 5105- |
|                         | MB-EIP will automatically determine the timeout interval if the timeout value is   |
|                         | set to 0.                                                                          |
| Max. retry              | The number of times the master will retry the same request when the response       |
|                         | times out.                                                                         |
| Inter-frame delay       | The users can determine the time delay to transmit the data frame received from    |
| (only for Modbus RTU)   | the slave device to the upstream. The MGate 5105-MB-EIP will automatically         |
|                         | determine the time interval if it is set to 0.                                     |

For master mode, you must identify which Modbus requests need to be sent to Modbus slave devices through serial interface. The data will be exchanged between slave devices and the MGate gateway's internal memory. To do this, manually add all Modbus commands that will handle the data exchange.

The **Add**, **Modify**, and **Remove** buttons support the Modbus command arrangement. When you click on the **Add** and **Modify** buttons, the following dialog box will be displayed.

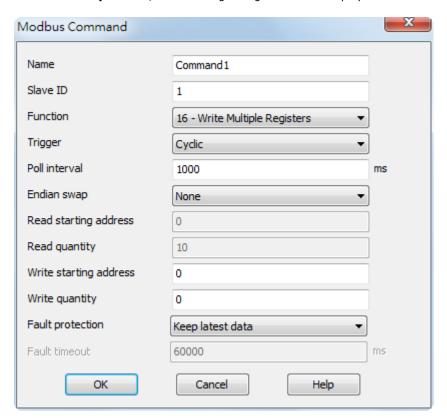

Modify the Modbus command parameters to finish the configuration. You will need to configure each Modbus command through this dialog box.

| Parameters    | Description                                                                          |
|---------------|--------------------------------------------------------------------------------------|
| Name          | Enter a name to help to identify the command, such as the location, function, etc.   |
| Slave ID      | The Modbus slave ID that this slave module will accept.                              |
|               | 0: Broadcasting                                                                      |
|               | 1–255: Device specific                                                               |
| Function code | When a message is sent from a Client to a Server device, the function code field     |
|               | tells the server what kind of action to perform.                                     |
|               | We support the following function codes so far:                                      |
|               | 01: Read coils                                                                       |
|               | 02: Read discrete inputs                                                             |
|               | 03: Read holding registers                                                           |
|               | 04: Read input register                                                              |
|               | 05: Write single coil                                                                |
|               | 06: Write single register                                                            |
|               | 15: Write multiple coils                                                             |
|               | 16: Write multiple registers                                                         |
|               | 23: Read/Write multiple registers                                                    |
| Trigger       | Disable: The command is never sent                                                   |
|               | Cyclic: The command is sent cyclically at the interval specified in the Poll         |
|               | Interval parameter                                                                   |
|               | Data change: The data area is polled for changes at the time interval defined by     |
|               | Poll Interval. A command is issued when a change in data is detected.                |
| Poll interval | Polling intervals are in milliseconds. Since the module sends all requests in turns, |
|               | the actual polling interval also depends on the number of requests in the queue      |
|               | and their parameters. The range is from 500 to 1,200,000 ms.                         |

| Parameters             | Description                                                                         |
|------------------------|-------------------------------------------------------------------------------------|
| Endian swap            | Data Byte Swapping                                                                  |
|                        | None: Don't need to swap                                                            |
|                        | <b>Byte:</b> 0x0A, 0x0B, 0x0C, 0x0D becomes 0x0B, 0x0A, 0x0D, 0x0C.                 |
|                        | <b>Word:</b> 0x0A, 0x0B, 0x0C, 0x0D becomes 0x0C, 0x0D, 0x0A, 0x0B.                 |
|                        | <b>ByteWord:</b> 0x0A, 0x0B, 0x0C, 0x0D becomes 0x0D, 0x0C, 0x0B, 0x0A.             |
|                        | There are two phases in changing ByteWord                                           |
|                        | 1). 0x0A, 0x0B, 0x0C, 0x0D becomes 0x0B, 0x0A, 0x0D, 0x0C.                          |
|                        | 2). 0x0B, 0x0A, 0x0D, 0x0C becomes 0x0D, 0x0C, 0x0B, 0x0A.                          |
| Read starting address  | Station Address. The range is from 0 to 65535                                       |
| Read quantity          | Specifying how many quantities to write.                                            |
|                        | There are two kinds of quantity units: 1 bit and 16 bits, which are associated with |
|                        | the function field. The range is from 1 to 125.                                     |
| Write starting address | Station Address. The range is from 0 to 65535                                       |
| Write quantity         | Specifying how many quantities to write.                                            |
|                        | There are two kinds of quantity units: 1 bit and 16 bits, which are associated with |
|                        | the function field. The range is from 1 to 121.                                     |
| Fault Protection       | For the Modbus RTU master mode, the opposite side refers to EtherNet/IP. The        |
|                        | Modbus Write command is sent from the EtherNet/IP side. If the EtherNet/IP          |
|                        | connection fails, the gateway will not be able to receive the EtherNet/IP data, but |
|                        | the gateway will continuously send output data to the Modbus RTU slave device.      |
|                        | To avoid problems in case the EtherNet/IP side fails, the MGate 5105 can be         |
|                        | configured to react in one of the three ways: keep latest data, clear data to zero, |
|                        | or user-defined value.                                                              |
| Fault Timeout          | Defines the communication timeout for the EtherNet/IP side. The range is from 0     |
|                        | to 60000 ms.                                                                        |

### **Modbus TCP Settings**

The MGate 5105-MB-EIP supports Modbus TCP function with slave and master mode. For slave mode, MGate works as a server and waits for incoming connection from Modbus TCP client. And for client mode, MGate works as a client and will try to build a TCP connection with a remote Modbus TCP server device. In this mode, users have to specify the IP address of the remote device and the relative Modbus command.

### Slave Mode Settings

The MGate 5105-MB-EIP supports Modbus TCP server mode, which means the MGate will work as a server and wait for incoming connection requests. The default TCP listen port is 502. In this mode, the MGate will wait for incoming Modbus TCP requests and use the internal memory as the slave register to respond.

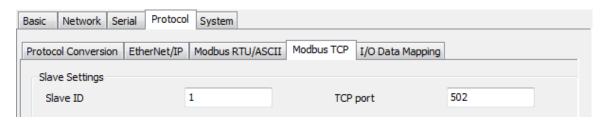

Modify the Slave ID settings to match the system requirements. The default TCP port for Modbus TCP is 502, so you may need to modify if there is a firewall in place.

| Parameters | Value      | Description                       |
|------------|------------|-----------------------------------|
| Slave ID   | 1 to 247   | The Modbus address of the MGate.  |
| TCP Port   | 1 to 65535 | The local TCP port for the MGate. |

#### Master Mode Settings

The MGate 5105-MB-EIP supports Modbus TCP Client (Master) mode, which means the MGate will work as a client and send the Modbus command request to the slave device actively. You will need to configure each Modbus command manually. On this page, users can see all the commands listed in the table.

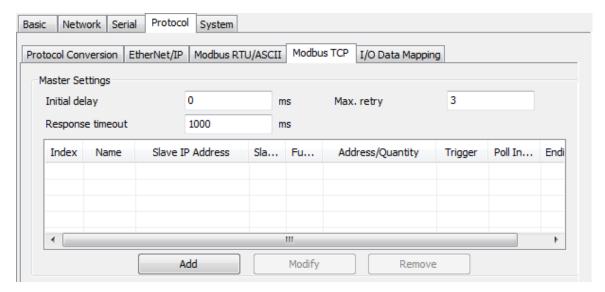

| Parameters       | Value          | Description                                                |
|------------------|----------------|------------------------------------------------------------|
| Initial Delay    | 0 to 65535 ms  | Some Modbus slaves may take more time to boot up than      |
|                  |                | other devices. In some environments, this may cause the    |
|                  |                | entire system to suffer from repeated exceptions during    |
|                  |                | the initial boot-up. You can force the MGate to wait after |
|                  |                | booting up before sending the first request with the       |
|                  |                | Initial Delay setting.                                     |
| Response Timeout | 10 to 12000 ms | This is used to configure how long the MGate will wait for |
|                  |                | a response from a Modbus slave.                            |
| Max. retry       | 0 to 99        | This is used to configure how many times the MGate will    |
|                  |                | try to communicate with the Modbus slave.                  |

To add a new command or modify the existing one, click the **Add** button or **Modify** button and a new dialog box will appear. To remove Modbus commands, select the specific command and then click the **Remove** button.

To communicate with remote Modbus TCP server devices, specify the Modbus command for each device. For each Modbus read/write command, specify the internal memory address for data exchange. For the read command, the information received from remote devices will be updated to the specified internal memory address. For the write command, the data in the specified internal memory address will be sent to the remote device. The data will be used to update the remote device register.

Each remote device may need more than one command for communication, so you will need to input all the commands manually.

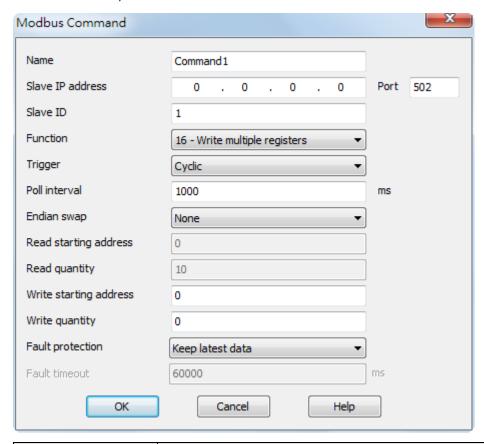

| Parameters       | Description                                                                      |  |
|------------------|----------------------------------------------------------------------------------|--|
| Name             | Enter a name to help identify the                                                |  |
|                  | command, such as the location, function, etc.                                    |  |
| Slave IP address | The IP address of remote slave device.                                           |  |
| Port             | The TCP port number of remote slave devices.                                     |  |
|                  | 0 to 65535                                                                       |  |
| Slave ID         | The Modbus slave id that this slave module will accept.                          |  |
|                  | 0: Broadcasting                                                                  |  |
|                  | 1–255: Device specific.                                                          |  |
| Function         | When a message is sent from a Client to a Server device, the function code field |  |
|                  | tells the server what kind of action to perform.                                 |  |
|                  | We support the following function codes so far:                                  |  |
|                  | 01: Read coils                                                                   |  |
|                  | 02: Read discrete inputs                                                         |  |
|                  | 03: Read holding registers                                                       |  |
|                  | 04: Read input register                                                          |  |
|                  | 05: Write single coil                                                            |  |
|                  | 06: Write single register                                                        |  |
|                  | 15: Write multiple coils                                                         |  |
|                  | 16: Write multiple registers                                                     |  |
|                  | 23: Read/Write multiple registers                                                |  |
| Trigger          | Disable: The command is never sent                                               |  |
|                  | Cyclic: The command is sent cyclically at the interval specified in the Poll     |  |
|                  | Interval parameter.                                                              |  |
|                  | Data change: The data area is polled for changes at the time interval defined by |  |
|                  | Poll Interval. A command is issued when a change in data is detected.            |  |

| Parameters             | Description                                                                          |
|------------------------|--------------------------------------------------------------------------------------|
| Poll interval          | Polling intervals are in milliseconds. Since the module sends all requests in turns, |
|                        | the actual polling interval also depends on the number of requests in the queue      |
|                        | and their parameters. The range is from 500 to 1,200,000 ms.                         |
| Endian swap            | Data Byte Swapping                                                                   |
|                        | None: Don't need to swap                                                             |
|                        | <b>Byte</b> : 0x0A, 0x0B, 0x0C, 0x0D becomes 0x0D, 0x0C, 0x0B, 0x0A.                 |
|                        | <b>Word</b> : 0x0A, 0x0B, 0x0C, 0x0D becomes 0x0C, 0x0D, 0x0A, 0x0B.                 |
|                        | <b>ByteWord</b> : 0x0A, 0x0B, 0x0C, 0x0D becomes 0x0D, 0x0C, 0x0B, 0x0A.             |
|                        | There are two phases in changing ByteWord:                                           |
|                        | 1) 0x0A, 0x0B, 0x0C, 0x0D becomes 0x0B, 0x0A, 0x0D, 0x0C                             |
|                        | 2) 0x0B, 0x0A, 0x0D, 0x0C becomes 0x0D, 0x0C, 0x0B, 0x0A                             |
| Read starting address  | Station Address. The range is from 0 to 65535                                        |
| Read quantity          | Specifying how many quantities to write.                                             |
|                        | There are two kinds of quantity units: bit and 16bits, which are associated with     |
|                        | function field. The range is from 1 to 125.                                          |
| Write starting address | Station Address. The range is from 0 to 65535                                        |
| Write quantity         | Specifying how many quantities to write.                                             |
|                        | There are two kinds of quantity units: bit and 16bits, which are associated with     |
|                        | function field. The range is from 1 to 121.                                          |
| Fault Protection       | For the Modbus TCP client mode, the opposite side refers to EtherNet/IP. The         |
|                        | Modbus Write command is sent from the EtherNet/IP side. If the EtherNet/IP           |
|                        | connection fails, the gateway will not be able to receive the EtherNet/IP data, but  |
|                        | the gateway will continuously send output data to the Modbus TCP server device.      |
|                        | To avoid problems in case the EtherNet/IP side fails, the MGate 5105 can be          |
|                        | configured to react in one of the three ways: keep latest data, clear data to zero,  |
|                        | or user-defined value.                                                               |
| Fault Timeout          | Defines the communication timeout for the EtherNet/IP side. The range is from 0      |
|                        | to 60000 ms.                                                                         |

## I/O Data Mapping

To confirm or adjust the internal memory data mapping for both sides, use the web console.

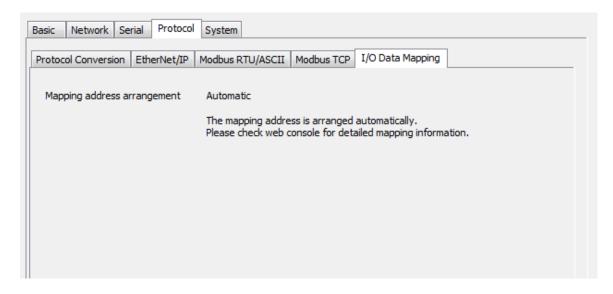

### **System Settings**

This configuration tab includes several system level settings, such as security, alarm, and information log. Most of these settings are optional.

#### Accessible IP Settings

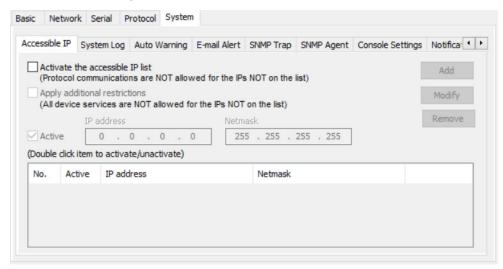

The Accessible IP List function allows you to add or block remote host IP addresses to prevent unauthorized access. Access to the MGate MB3000 is controlled by IP address. That is, if a host's IP address is in the accessible IP table, then the host will be allowed to access the MGate MB3000. The different restrictions are listed in the table below the checkbox **Apply additional restrictions** can only be activated if **Activate the accessible IP** list is activated.

| Activate the       | Apply additional | IPs on the list            | IPs NOT on the list              |
|--------------------|------------------|----------------------------|----------------------------------|
| accessible IP list | restrictions     | (Active checked)           | (Active NOT checked)             |
| ✓                  | -                | All protocol communication | Protocol communication is not    |
|                    |                  | and services* are allowed. | allowed, but services* are still |
|                    |                  |                            | allowed.                         |
| ✓                  | ✓                | All protocol communication | All services* are not allowed.   |
|                    |                  | and services* are allowed. |                                  |

<sup>\*</sup>Services indicate HTTP, HTTPS, TELNET, SSL, SNMP, SMTP, DNS, NTP, DSU

#### To allow access to a specific IP address

Enter the IP address in the corresponding field; enter 255.255.255.255 for the netmask.

### To allow access to hosts on a specific subnet

For both the IP address and netmask, use 0 for the last digit (e.g., "192.168.1.0" and "255.255.255.0").

#### To allow access to all IP addresses

Make sure that **Enable** the accessible IP list is not checked.

Additional configuration examples are shown in the following table:

| Desired IP Range               | IP Address Field | Netmask Field   |
|--------------------------------|------------------|-----------------|
| Any host                       | Disable          | Enable          |
| 192.168.1.120                  | 192.168.1.120    | 255.255.255.255 |
| 192.168.1.1 to 192.168.1.254   | 192.168.1.0      | 255.255.255.0   |
| 192.168.1.1 to 192.168.255.254 | 192.168.0.0      | 255.255.0.0     |
| 192.168.1.1 to 192.168.1.126   | 192.168.1.0      | 255.255.255.128 |

#### DoS Defense

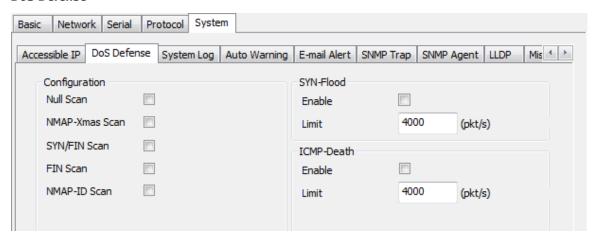

### System Log Settings

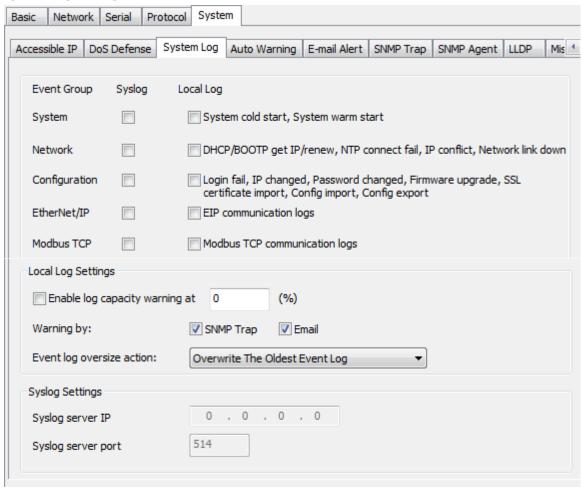

These settings enable the MGate firmware to record important events for future verification. The recorded information can only be displayed in the web console.

The available information that can be recorded includes the following events:

| <b>Event Group</b> | Description                                                          |  |  |
|--------------------|----------------------------------------------------------------------|--|--|
| System             | System Cold Start, System Warm Start                                 |  |  |
| Network            | DHCP/BOOTP Get IP/Renew, NTP Connect Fail, IP Conflict, Network Link |  |  |
|                    | Down                                                                 |  |  |
| Configuration      | Login Fail, IP Changed, Password Changed, Firmware Upgrade, SSL      |  |  |
|                    | Certificate Import, Configuration Import/Export                      |  |  |
| EtherNet/IP        | EtherNet/IP Communication logs                                       |  |  |
| Modbus TCP         | Modbus TCP Communication logs                                        |  |  |

| <b>Local Log Settings</b> | Description                                                            |  |
|---------------------------|------------------------------------------------------------------------|--|
| Enable Log Capacity       | When the log amount exceeds the warning percentage, it will trigger an |  |
| Warning (%)               | event to SNMP Trap or Email                                            |  |
| Warning by                | SNMP Trap                                                              |  |
|                           | Email                                                                  |  |
| Event log oversize        | Overwrites the oldest event log                                        |  |
| action                    | Stops recording event log                                              |  |

| Syslog Settings    | Description                                            |  |
|--------------------|--------------------------------------------------------|--|
| Syslog server IP   | IP address of the server that will record the log data |  |
| Syslog server Port | 514                                                    |  |

Users can view the recorded information from the web console or text mode console.

### **Auto Warning Settings**

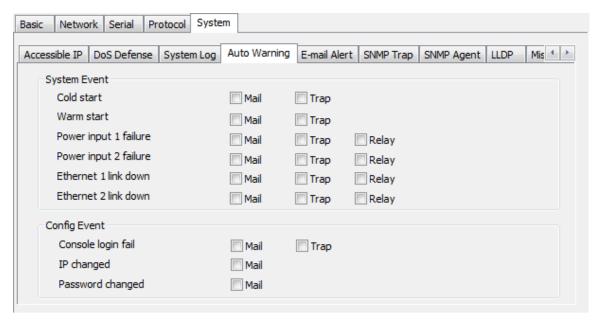

Auto Warning is triggered by different events. When a checked trigger condition occurs, the MGate can send e-mail alters, SNMP Trap messages, or open/close the circuit of the relay output and trigger the Fault LED to start blinking. To enable an e-mail alert, configure the e-mail address on the **E-mail Alert** page. Likewise, to enable SNMP Trap alerts, configure SNMP trap server on the SNMP Trap page.

### E-mail Alert Settings

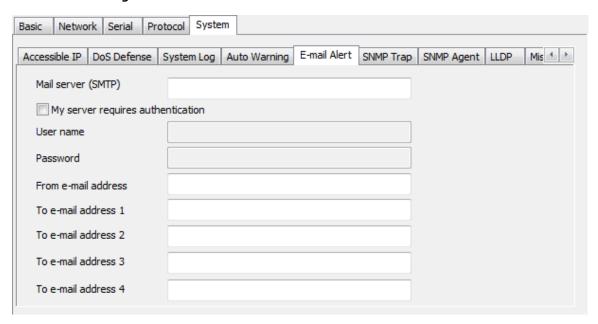

| Parameters               | Description                                                                    |  |  |
|--------------------------|--------------------------------------------------------------------------------|--|--|
| Mail server              | The mail server's domain name or IP address.                                   |  |  |
| User name                | This field is for your mail server's user name, if required.                   |  |  |
| Password                 | This field is for your mail server's password, if required.                    |  |  |
| From e-mail address      | This is the e-mail address from which automatic e-mail warnings will be sent.  |  |  |
| To e-mail address 1 to 4 | This is the e-mail address or addresses to which the automatic e-mail warnings |  |  |
|                          | will be sent.                                                                  |  |  |

### SNMP Trap Settings

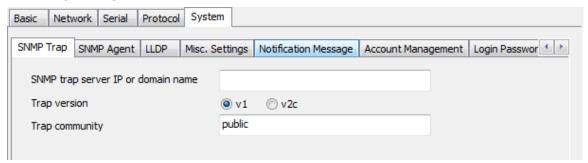

| Parameters          | Description                                                                |  |
|---------------------|----------------------------------------------------------------------------|--|
| SNMP trap server IP | Use this field to indicate the IP address to use for receiving SNMP traps. |  |
| Trap version        | Use this field to select the SNMP trap version.                            |  |
| Trap community      | Use this field to designate the SNMP trap community.                       |  |

#### SNMP Agent Settings

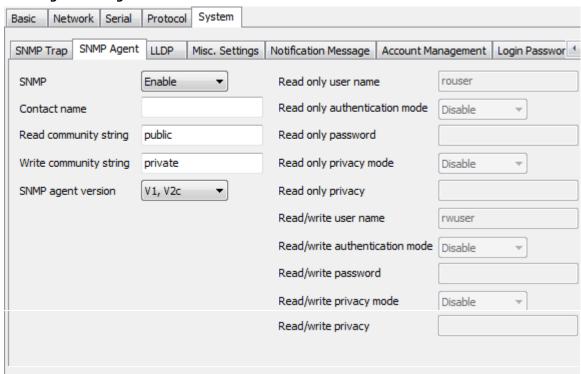

| Parameters             | Description                                                                      |  |
|------------------------|----------------------------------------------------------------------------------|--|
| SNMP                   | To enable the SNMP Agent function, select the <b>Enable</b> option, and enter a  |  |
|                        | community name (e.g., public).                                                   |  |
| Contact name           | The optional SNMP contact information usually includes an emergency contact      |  |
|                        | name and telephone number.                                                       |  |
| Read community string  | This is a text password mechanism that is used to weakly authenticate queries to |  |
|                        | agents of managed network devices.                                               |  |
| Write community string | This is a text password mechanism that is used to weakly authenticate changes    |  |
|                        | to agents of managed network devices.                                            |  |
| SNMP agent version     | The MGate 5105-MB-EIP supports SNMP V1, V2c, and V3.                             |  |

### Read-only and Read/write access control

The following fields allow you to define user names, passwords, and authentication parameters for two levels of access: read-only and read/write. The name of the field will indicate which level of access it refers to. For example, **Read-only** authentication mode allows you to configure the authentication mode for read-only access, whereas **Read/write** authentication mode allows you to configure the authentication mode for read/write access. For each level of access, you may configure the following:

| Parameters          | Description                                                                          |  |
|---------------------|--------------------------------------------------------------------------------------|--|
| User name           | Use this optional field to identify the user name for the specified level of access. |  |
| Authentication mode | Use this field to select MD5 or SHA as the method of password encryption for the     |  |
|                     | specified level of access, or to disable authentication.                             |  |
| Privacy mode        | Use this field to enable or disable DES_CBC data encryption for the specified level  |  |
|                     | of access.                                                                           |  |
| Password            | Use this field to set the password for the specified level of access.                |  |
| Privacy             | Use this field to define the encryption key for the specified level of access.       |  |

### LLDP Settings

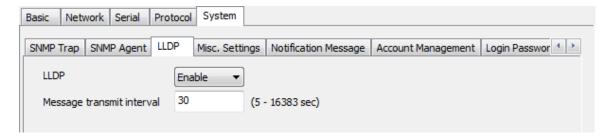

| Parameters       | Description                                                                 |  |
|------------------|-----------------------------------------------------------------------------|--|
| Message transmit | Default is 30 seconds. The allowable range is between 5 and 32,768 seconds. |  |
| interval         |                                                                             |  |

### Misc. Settings

In order to support various security levels, console and sessions can be further configured.

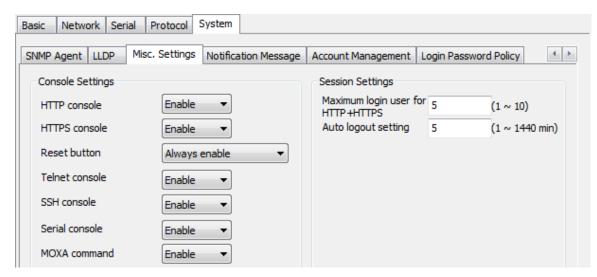

### Console Settings

| Configuration  | Value                 | Description                                                   |
|----------------|-----------------------|---------------------------------------------------------------|
| HTTP/HTTPS     | Enable/Disable        | This setting is to enable/disable the web console. For        |
|                |                       | security issues, users can only enable the HTTPS or just      |
|                |                       | disable all settings.                                         |
| Telnet/SSH     | Enable/Disable        | The MGate Telnet/SSH function can be enabled or               |
|                |                       | disabled.                                                     |
| Serial Console | Enable/Disable        | The MGate serial console function can be enabled or           |
|                |                       | disabled.                                                     |
| Reset button   | Disable after 60 sec, | The MGate provides the reset button to clear password or      |
| protect        | Always enable         | load factory default settings. But for security issues, users |
|                |                       | can disable this function. In disabled mode, the MGate will   |
|                |                       | still enable this function within 60 seconds after boot-up,   |
|                |                       | just in case users really need to reset this function.        |
| Moxa command   | Enable/Disable        | The MGate can be searched by the Device Search Utility        |
|                |                       | (DSU). If you have any security concerns, you can choose      |
|                |                       | Disable to deny the DSU right to access.                      |

| Session Settings    | Value      | Description                                          |
|---------------------|------------|------------------------------------------------------|
| Maximum Login       | 1-10       | The number of users that can access the MGate at the |
| User for HTTP +     |            | same time.                                           |
| HTTPS               |            |                                                      |
| Auto Logout Setting | 0-1440 min | Sets the auto logout time period                     |

### Notification Message

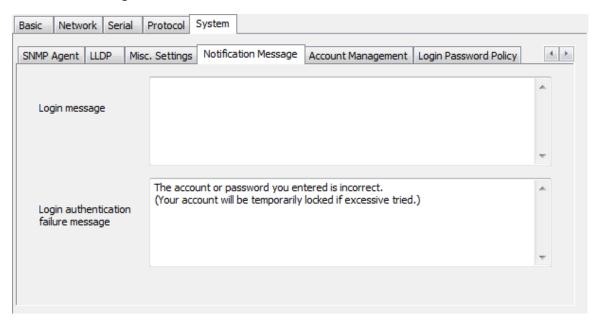

### Account Management

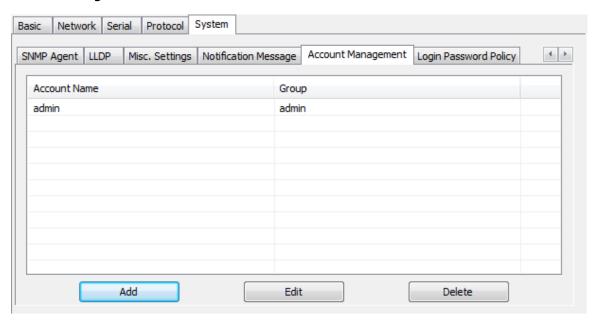

| Parameters   | Value       | Description                                                                                                    |
|--------------|-------------|----------------------------------------------------------------------------------------------------|
| Account Name |             | Users can set up the account name for login purpose.                                                                                                    |
| Group        | Admin, user | Users can change the password for different accounts. The MGate provides two different user levels: <b>admin</b> and <b>user</b> with maximum 16 accounts. The admin account can access and modify all the settings through the web console. The user account can only view |
|              |             | the settings and cannot change anything.                                                                                                    |

### Login Password Policy

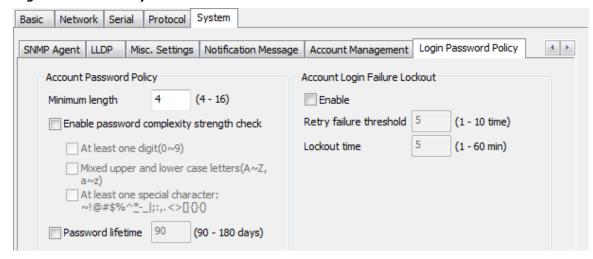

| Account Password Policy    | Value       | Description                              |
|----------------------------|-------------|------------------------------------------|
| Minimum length             | 4-16        |                                          |
| Enable password complexity |             | Select how the MGate checks the password |
| strength check             |             | strength                                 |
| Password lifetime          | 90-180 days | Set the password lifetime period         |

| Account Login Failure Logout | Value        | Description |
|------------------------------|--------------|-------------|
| Retry failure threshold      | 1-10 time(s) |             |
| Lockout time                 | 1-60 min     |             |

## **Load Default**

To clear all the settings on the unit, use the **Load Default** button to reset the unit to its initial factory default values.

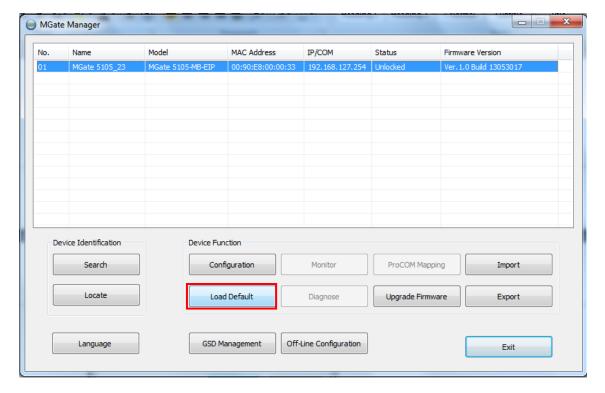

Click **Load Default** and review the confirmation message. If you are sure you would like to reset the configuration to factory defaults, click the **OK** button. If not, click **Cancel**.

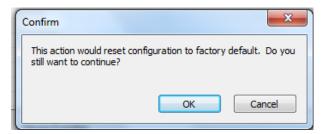

After the MGate Manager resets completely, MGate Manager will automatically execute a Broadcast Search for all MGate units on the LAN. Your MGate should reappear in the list of units.

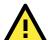

### **ATTENTION**

**Load Default** will completely reset the configuration of the unit, and all of the parameters you have saved will be discarded. Do not use this function unless you are sure you want to completely reset your unit.

## **Upgrade Firmware**

Firmware updates for the MGate 5105-MB-EIP are located at www.moxa.com. After you have downloaded the new firmware onto your PC, you can use MGate Manager to write it onto your MGate 5105-MB-EIP. Select the desired unit from the list in MGate Manager and click **Upgrade Firmware** to begin the process.

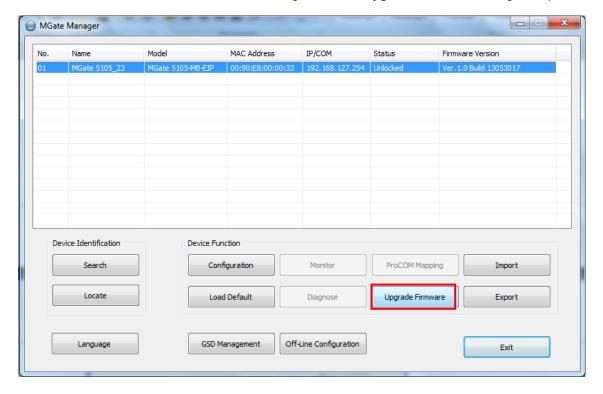

The dialog boxes will guide you through the process. You will need to browse your PC for the firmware file. Make sure it matches your model.

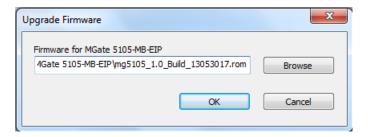

As the firmware is written to the unit, progress is displayed in the window.

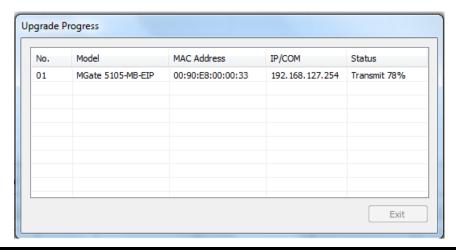

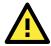

### **ATTENTION**

DO NOT turn off the MGate power before the firmware upgrade process is completed. The MGate will be erasing the old firmware to make room for the new firmware to flash memory. If you power off the MGate and terminate the progress, the flash memory will contain corrupted firmware and the MGate will fail to boot. If this happens, call Moxa RMA services.

Once the firmware has been successfully written onto the unit, click **Exit** to close the Upgrade Firmware window. MGate Manager will automatically execute a Broadcast Search for all MGate units on the LAN. Your MGate should reappear in the list of units.

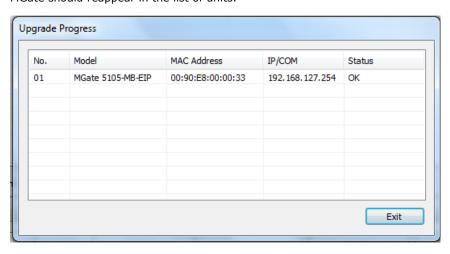

## Import/Export

There are three main reasons for using the Import and Export functions.

### • Applying the same configuration to multiple units

The Import/Export configuration function is a convenient way to apply the same settings to units located in different sites. You can export the configuration as a file and then import the configuration file onto other units at any time.

### • Backing up configurations for system recovery

The export function allows you to export configuration files that can be imported onto other gateways to restore malfunctioning systems within minutes.

#### Troubleshooting

Exported configuration files can help administrators to identify system problems that provide useful information for Moxa's Technical Service Team when maintenance visits are requested.

### **Export Function**

The export function saves all the configuration settings and parameters of the MGate 5105-MB-EIP in a \*.ini file. To begin, click the **Export** button.

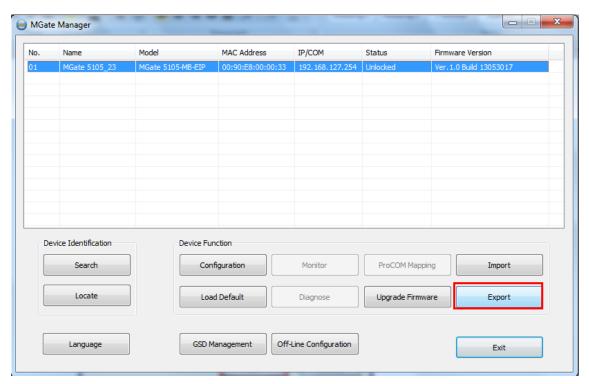

Enter a file name and use the Browse button to save the file to a specific path. Then, click the OK button.

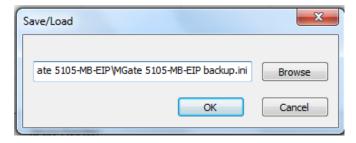

If you export the configuration file successfully, a confirmation message will pop up and the configuration file will be saved as a \*.ini file

### **Import Function**

Once the file is saved, it can be imported into your target unit to duplicate the same settings. Select the target unit first and click the **Import** button to import.

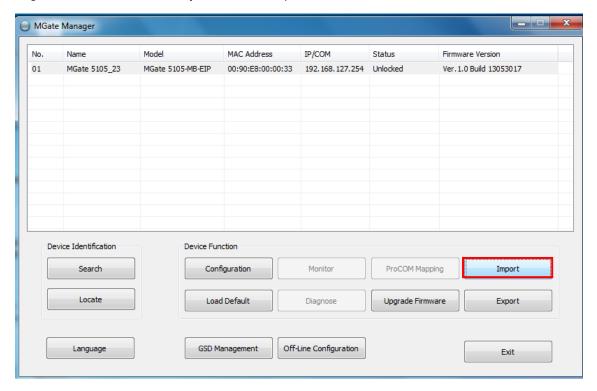

Select the file you want to import, and then click the  ${\bf OK}$  button

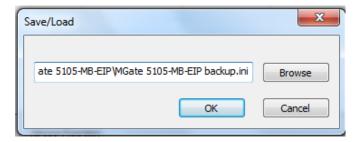

Wait for the MGate Manager to finish configuring the target device. If you import the configuration file successfully, a confirmation message will pop up. After closing the message dialog, the MGate Manager will automatically execute a Broadcast Search for all MGate units on the LAN. Your MGate should reappear in the list of units.

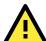

#### **ATTENTION**

DO NOT turn off the MGate power before the firmware upgrade process is completed. The MGate will be erasing the old firmware to make room for the new firmware to flash memory. If you power off the MGate and terminate the process, all settings will disappear and the MGate gateway will revert to factory defaults. If this happens, import the settings from the file again.

## **GSD Management**

GSD Management is designed for PROFIBUS gateways (e.g., the MGate 5102-PBM-PN), so it cannot be used for the MGate 5105-MB-EIP.

## **Offline Configuration**

Create or modify the configuration file manually through MGate Manager by first generating the configuration file with the **Export** function. The file generated by this function can also be used for the **Import** function. To use this function, click the **Off-Line Configuration** button to load the configuration window.

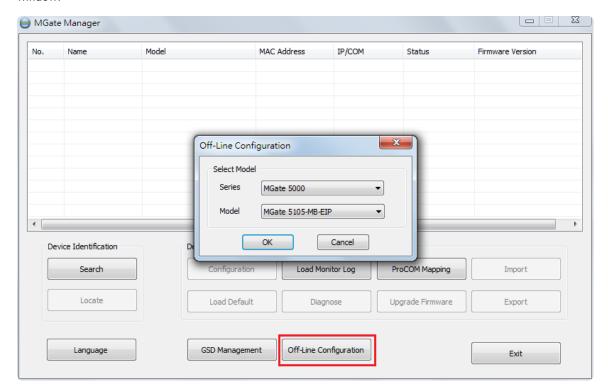

Choose either Create new configuration or Load exist configuration to edit the configuration.

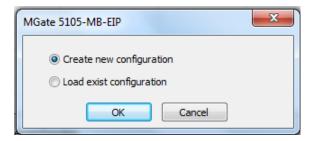

For more details, refer to **Chapter 3: Modifying the Configuration** above. When all configuration settings are finished, click **OK** to save the updates to the configuration file.

# Web Console Configuration and Troubleshooting

The following topics are covered in this chapter:

- Overview
- □ Common Settings
- □ Protocol Settings
- **□** System Management
- ☐ System Monitoring
- ☐ Fault Protection and Status Monitoring
  - > Fault Protection
  - > Status Monitoring

### **Overview**

The MGate 5105-MB-EIP supports configuration and troubleshooting by web console. This chapter will focus only on the settings that can be configured by web console. These include monitoring and troubleshooting functions, such as how to check I/O data transmission, troubleshoot configurations, run diagnostics, etc. More detailed information about other configuration settings can be found in Chapter 3.

To connect to the MGate web console, open a web browser and enter the MGate gateway's IP address.

http://<MGate IP address>

or

https://<MGate IP address>

On the first page, specify the account type and enter the password. Only two types of accounts are supported: admin and user. The **admin** account can modify all the settings, whereas the **user** account only can view settings and cannot modify any configurations. The default password is **moxa**.

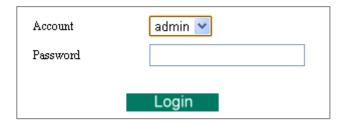

All available configuration items are listed in left panel tree. Click on an item to view detailed options in the panel area on the right. To activate changes, click the **Submit** button before leaving the current page. If necessary, the MGate gateway will restart to activate the settings.

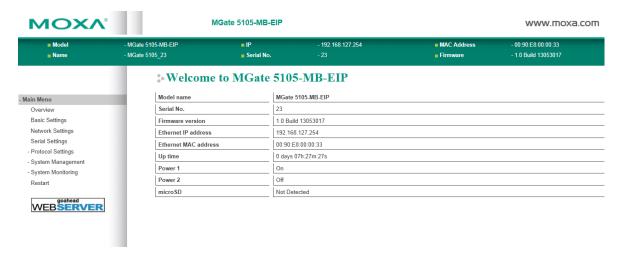

## **Common Settings**

Refer to the appropriate reference section in **Chapter 3: MGate Manager Configuration** of this user's manual for each MGate Manager settings page.

| MGate Manager Settings Page                        | Reference Section in Chapter 3        |
|----------------------------------------------------|---------------------------------------|
| Basic Settings                                     | See Configure Device section          |
| Network Settings                                   | See Network Settings section          |
| Serial Settings                                    | See Serial Settings section           |
| Protocol Settings - Protocol Conversion            | See Protocol Conversion section       |
| Protocol Settings - EtherNet/IP                    | See EtherNet/IP Settings section      |
| Protocol Settings - Modbus RTU/ASCII               | See Modbus RTU/ASCII Settings section |
| Protocol Settings - Modbus TCP                     | See Modbus TCP Settings section       |
| System Management – Accessible IP List             | See Accessible IP Settings section    |
| System Management – System Log Settings            | See Log Settings section              |
| System Management – Auto Warning Settings          | See Auto Warning section              |
| System Management – E-mail Alert                   | See E-mail Alert section              |
| System Management – SNMP Trap                      | See <b>SNMP Trap</b> section          |
| System Management – SNMP Agent                     | See SNMP Agent section                |
| System Management – LLDP Settings                  | See <b>LLDP Settings</b> section      |
| System Management – Misc. Settings                 | See Misc. Settings section            |
| System Management – Maintenance - Firmware Upgrade | See <b>Upgrade Firmware</b> section   |
| System Management – Maintenance - Configuration    | See Import/Export section             |
| Import/Export                                      |                                       |
| System Management – Maintenance - Load Factory     | See Load Default section              |
| Default                                            |                                       |

In addition to the common settings above, the following functions mentioned in this chapter are only available in the web console.

## **Protocol Settings**

#### Protocol Settings - I/O Data Mapping

Here, you could click left on EtherNet/IP I/O connection, for example, click on O-> T Instance #100, which will show what Modbus commands are included in the table on the right.

### **3.** I/O Data Mapping

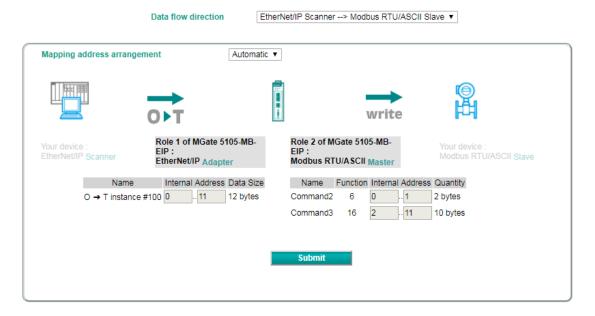

## **System Management**

#### System Management - Maintenance - Ping

This network testing function is available only in the web console. The MGate gateway will send an ICMP packet through the network to a specified host, and the result can be viewed in the web console immediately.

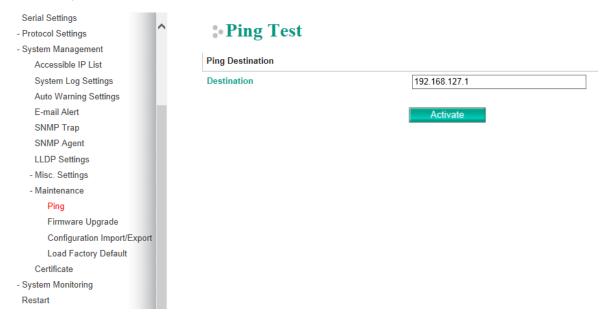

#### System Management - Certificate

Use this function to load the Ethernet SSL certificate. Select or browse for the certificate file in the **Select SSL certificate/key file** field. This function is only available in the web console.

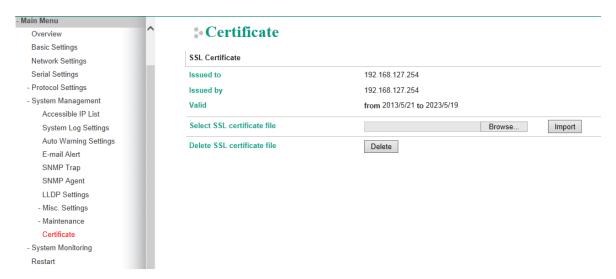

## **System Monitoring**

#### System Monitoring - System Status - Network Connections

Go to Network Connections under System Status to view network connection information.

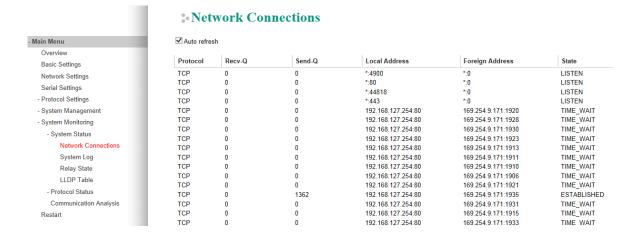

### System Monitoring - System Status - System Log

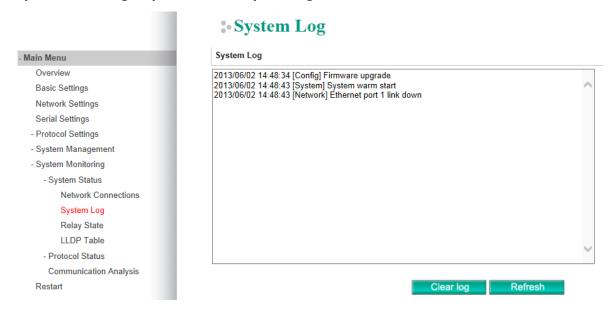

#### System Monitoring - System Status - Relay Status

The MGate gateway includes a built-in relay circuit that is triggered in the event of a power failure or if the Ethernet link is down. You can view the relay status on this page.

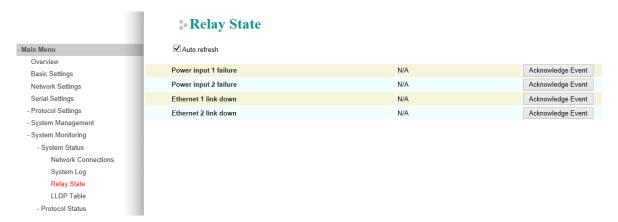

#### System Monitoring - System Status - LLDP Tables

You can see LLDP related information, including Port, Neighbor ID, Neighbor Port, Neighbor Port Description, and Neighbor System.

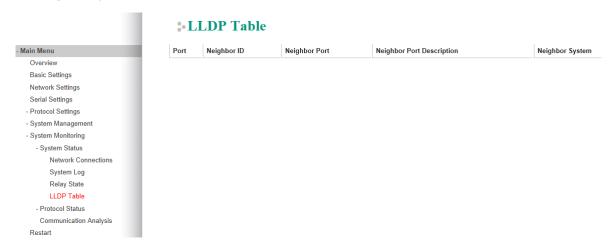

#### System Monitoring - Protocol Status - I/O Data View

This page displays the internal memory information for input and output data transfers. View updated values for communication verification here. This function is only available in the web console and text-mode console.

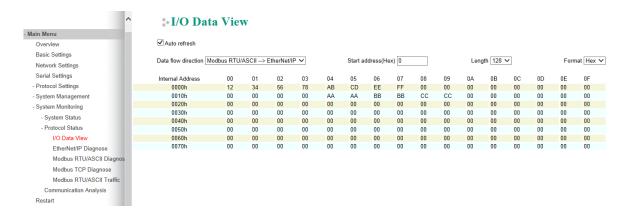

#### System Monitoring - Protocol Status - Diagnose: Modbus and EhterNet/IP

The MGate provides status information for EtherNet/IP, Modbus RUB/ASCII, and Modbus TCP troubleshooting. Verify data or packet counters to make sure the communications are running smoothly.

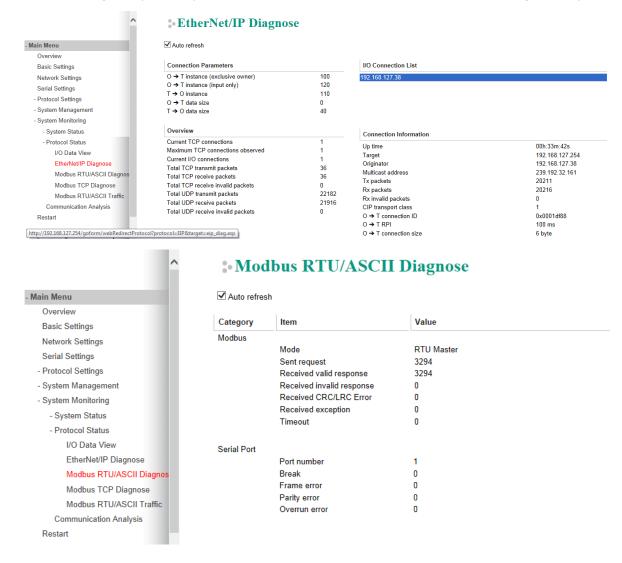

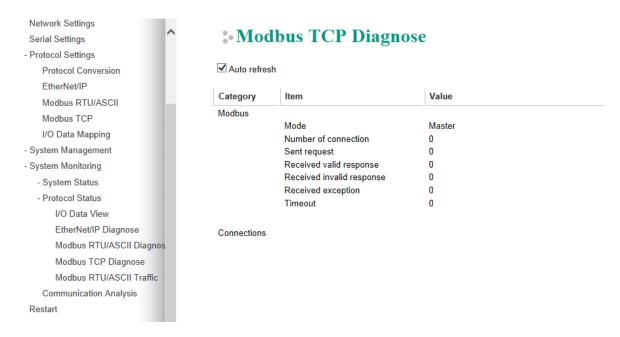

#### System Monitoring - Protocol Status - Diagnose: MQTT/Cloud

The MGate provides status information for northbound connectivity of MQTT/ Cloud for troubleshooting. Verify data or packet counters to make sure the communications are running smoothly.

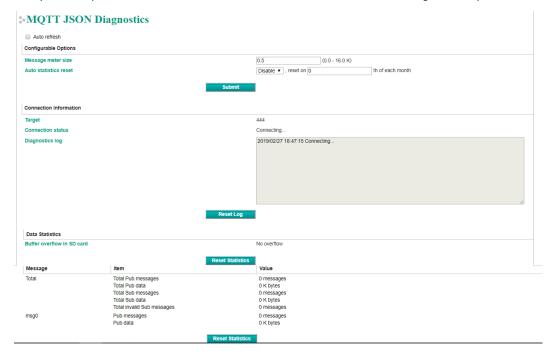

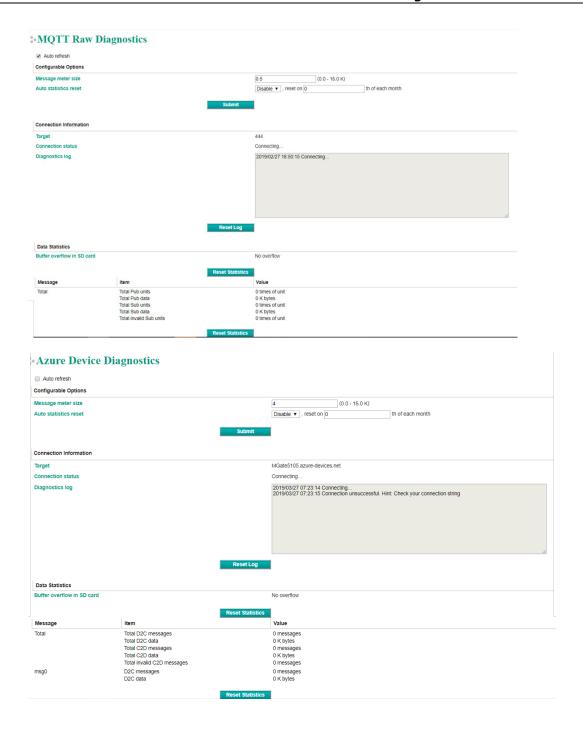

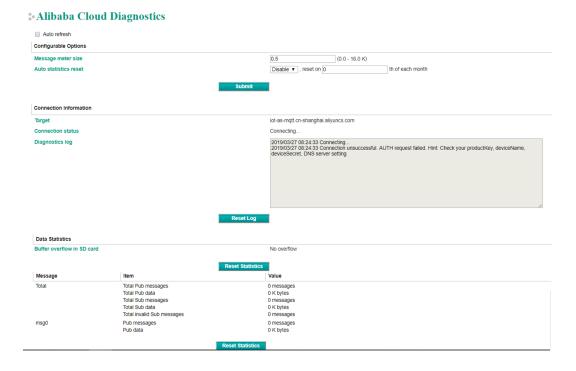

| Parameters            | Value          | Default | Description                                  |
|-----------------------|----------------|---------|----------------------------------------------|
| Message meter size    | (0.0 - 16.0 K) | 4       | Depending on the cloud service's pricing     |
|                       |                |         | structure, the message meter size can be     |
|                       |                |         | configured. For example, Azure's message     |
|                       |                |         | meter size is 4k; Alibaba Cloud's message    |
|                       |                |         | meter size 0.5k for a free tier service.     |
| Auto statistics reset | Disable,       | Disable | Enable/Disable auto reset monthly statistics |
|                       | Enable         |         |                                              |
|                       |                |         |                                              |

| Parameters        | Value                 | Description                                    |
|-------------------|-----------------------|------------------------------------------------|
| Target            |                       | Current target connecting to Cloud Service     |
| Connection status | Connected/Connecting/ | Current connection status                      |
|                   | Disconnected          |                                                |
| Diagnostics log   |                       | Connection behavior and event log messages for |
|                   |                       | troubleshooting                                |

| Parameters            | Description                                                                       |  |
|-----------------------|-----------------------------------------------------------------------------------|--|
| Buffer Overflow in SD | The data statistics of microSD card. If the data overflow function is disabled or |  |
| card                  | the buffering data is accurately stored in microSD card, the "No overflow"        |  |
|                       | notification will be shown.                                                       |  |

| Parameters | Description                                                                         |  |
|------------|-------------------------------------------------------------------------------------|--|
| Message    | The total messages and individual message will be listed, such as total message     |  |
|            | or individual message                                                               |  |
| Item       | Current item of messages, such as total pub units, total pub data, total D2C        |  |
|            | units (for Azure), total D2C data (for Azure), pub unit, pub data                   |  |
| Value      | Current value of the items, such as "times of unit" for (total) pub unit, "K bytes" |  |
|            | for (total) pub data                                                                |  |

#### System Monitoring - Protocol Status - Modbus RTU/ASCII Traffic

For troubleshooting or management purposes, you can monitor the Modbus RTU/ASCII data passing through the MGate 5105-MB-EIP on the network. Rather than simply echoing the data, MGate Manager presents the data in an intelligent, easy-to-understand format with clearly designated fields, including source, type, destination, contents, and more. Events can be filtered in different ways, and the complete log can be saved to a file for later analysis.

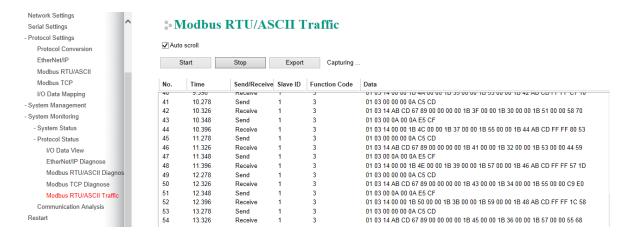

#### System Monitoring -Communication Analysis

After finishing all configurations, you can use **Communication Analysis** to confirm whether the settings are correct. Click **Start** and wait for 10 seconds, and an analysis report will appear with detailed fail statuses, warnings, and hints.

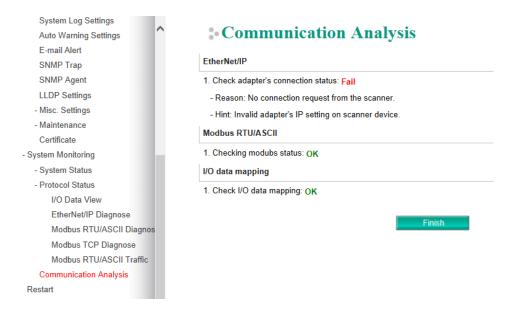

## **Fault Protection and Status Monitoring**

### **Fault Protection**

The Fault Protection function sends a predefined setting to field devices to prevent incorrect actions when the upstream connection is lost. The MGate 5105 supports a Fault Protection function when in agent mode. You can configure the criteria to determine what to do when the write command is no longer received from the master side. For example, when a communication cable comes loose accidentally, the most up-to-date write command from the master side will not be received by the gateway. Hence, the slave device will use the latest command from the gateway, which is now out of date, creating an inconsistency between the master and slave devices. To avoid this problem, the MGate 5105 supports options to determine which actions should be taken when the master's side is disconnected from the gateway.

| Options            | Description                                                 |  |
|--------------------|-------------------------------------------------------------|--|
| Keep latest data   | The gateway will write the same data to the slave device.   |  |
| Clear data to zero | The gateway will write the zero values to the slave device. |  |
| User-define value  | A user-defined value will be written to the slave device.   |  |

### **Status Monitoring**

The Status Monitoring function provides status information of field devices when the MGate is being used as a master/client. If a slave device fails or a cable comes loose, generally the gateway won't be able to receive up-to-date data from the slave device. The out-of-date data will be stored in the gateway's memory and will be retrieved by the master device (e.g., PLC), which will not be aware that the slave device is not providing up-to-date data. The MGate supports the Status Monitoring function, which provides a warning mechanism to report the list of slave devices that are still "alive."

The MGate 5105 allocates one bit of the gateway's specified memory address to indicate the status of each Modbus command as being normal or abnormal. If a command has run successfully, the status value will continuously be 1. On the contrary, if a command has failed, the status will be set to 0. In this case, the master device will be aware of the failure status of the slave device.

|              | Modbus RTU/ASCII/TCP  | EtherNet/IP                       |
|--------------|-----------------------|-----------------------------------|
| Method       | Modbus function code: | Through UCMM with Class ID 0x405, |
|              | 0x03 or 0x04          | Instance ID 1, Attribute 0.       |
| Data address | 60000                 |                                   |
| Data unit    | word byte             |                                   |

While using the MGate 5105 for data exchange between MQTT/Cloud and fieldbus protocols, the MGate 5105 also supports the **Tag Status Monitoring** function to identify the status of the fieldbus devices. By enabling the **Tag Status Monitoring** function within **Pair Settings session** under the **Message settings** process, the northbound message will include the **validTag** value to represent the status of the fieldbus device. Then, enable the **Tag Status Timeout** function within Advanced Settings under each MQTT/Cloud Setting page with a specified timeout period. The Tag Status Monitoring function will then be activated successfully. If a command has run successfully, the tag status value will continue to be 1. However, if a command has failed under specified Tag Status Timeout period, the status will be set at 0. In this case, the MQTT broker/cloud will become aware of the failure status of the slave device.

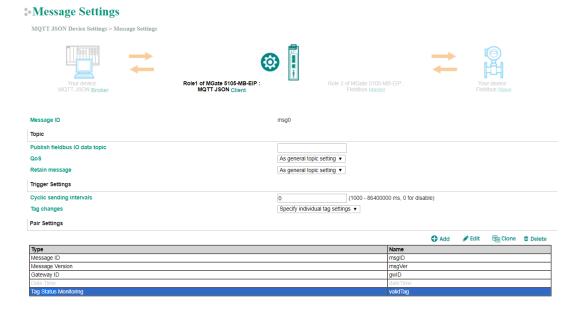

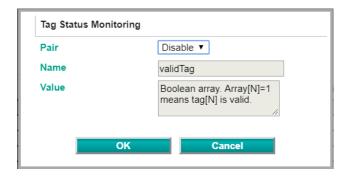

### **\*** Azure Device Settings

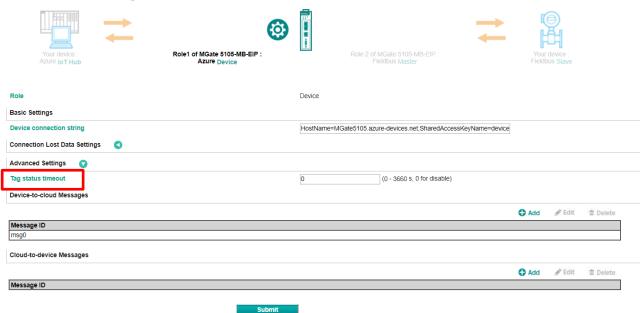